# **PHONIC**

## **I7300 REVERBMASTER**

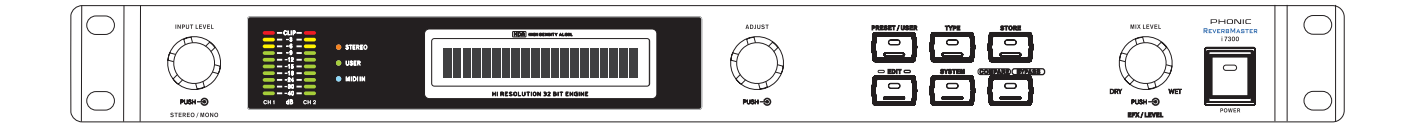

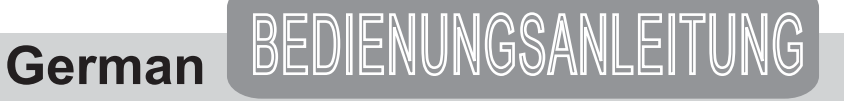

### **SICHERHEITSANWEISUNGEN!**

#### **WARNUNG – UM DIE GEFAHR VON FEUER ODER ELEKTRISCHEM SCHOCK ZU VERMEIDEN, SETZEN SIE DIESES GERÄT KEINER FEUCHTIGKEIT ODER REGEN AUS.**

Achten Sie darauf, dass kein Wasser oder Flüssigkeiten in dieses Gerät gelangen. Sollte Regen oder Flüssigkeit eingedrungen sein, ziehen Sie bitte sofort den Netzstecker aus der Steckdose (mit TROCKENEN HÄNDEN), und lassen Sie das Gerät von einem qualifizierten Techniker überprüfen. Halten Sie das Gerät von Wärmequellen wie z.B. Heizkörper, Öfen etc. fern.

Dieses Gerät enthält keine Teile, zu denen der Anwender Zugang haben müsste. Lassen Sie alle Service Leistungen von ausgebildetem Fachpersonal bei einem autorisierten Phonic Händler durchführen.

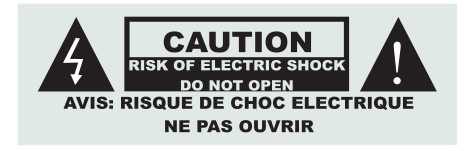

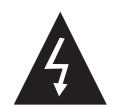

Dieses Dreieck auf Ihrem Gerät macht Sie auf nicht isolierte "gefährliche Spannungen im Inneren des Gerätes aufmerksam, stark genug um einen Stromschlag zu erzeugen.

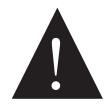

Dieses Dreieck auf Ihrem Gerät weist Sie auf wichtige Bedienungs- und Pflegeanweisungen in den Begleitpapieren hin.

#### **ACHTUNG:**

**UM DIE GEFAHR VON STROMSCHLÄGEN ZU VERMEIDEN, ENTFERNEN SIE KEINE ÄUSSEREN TEILE. DIESES GERÄT ENTHÄLT KEINE TEILE, ZU DENEN DER ANWENDER ZUGANG HABEN MÜSSTE. LASSEN SIE ALLE SERVICE LEISTUNGEN VON AUSGEBILDETEM FACHPERSONAL BEI EINEM AUTORISIERTEN PHONIC HÄNDLER DURCHFÜHREN.** 

Halten Sie das Gerät mit einer weichen, trockenen Bürste sauber. Wischen Sie es gelegentlich mit einem feuchten Tuch ab. Benutzen Sie keine anderen Reinigungs- oder Lösungsmittel, die die Lackierung oder die Plastikteile angreifen könnten. Regelmäßige Pflege und Überprüfung beschert Ihnen eine lange Lebensdauer und höchste Zuverlässigkeit.

Ihr Phonic Gerät wurde beim Hersteller sorgfältig verpackt, der Umkarton ist konstruiert um das Gerät vor rohem Umgang zu schützen. Wir raten Ihnen die Verpackung und den Inhalt sorgfältig nach etwaigen Zeichen von Beschädigung zu überprüfen, die auf dem Transportwege entstanden sein kann.

Falls das Gerät beschädigt ist: *Benachrichtigen Sie umgehend Ihren Händler und/oder den Spediteur.* Schadensansprüche können nur geltend gemacht werden, wenn der Schaden fristgerecht gemeldet wurde.

### **PHONIC**

#### 17300 **REVERBMASTER**

### BEDIENUNGSANLEITUNG

### **INHALT**

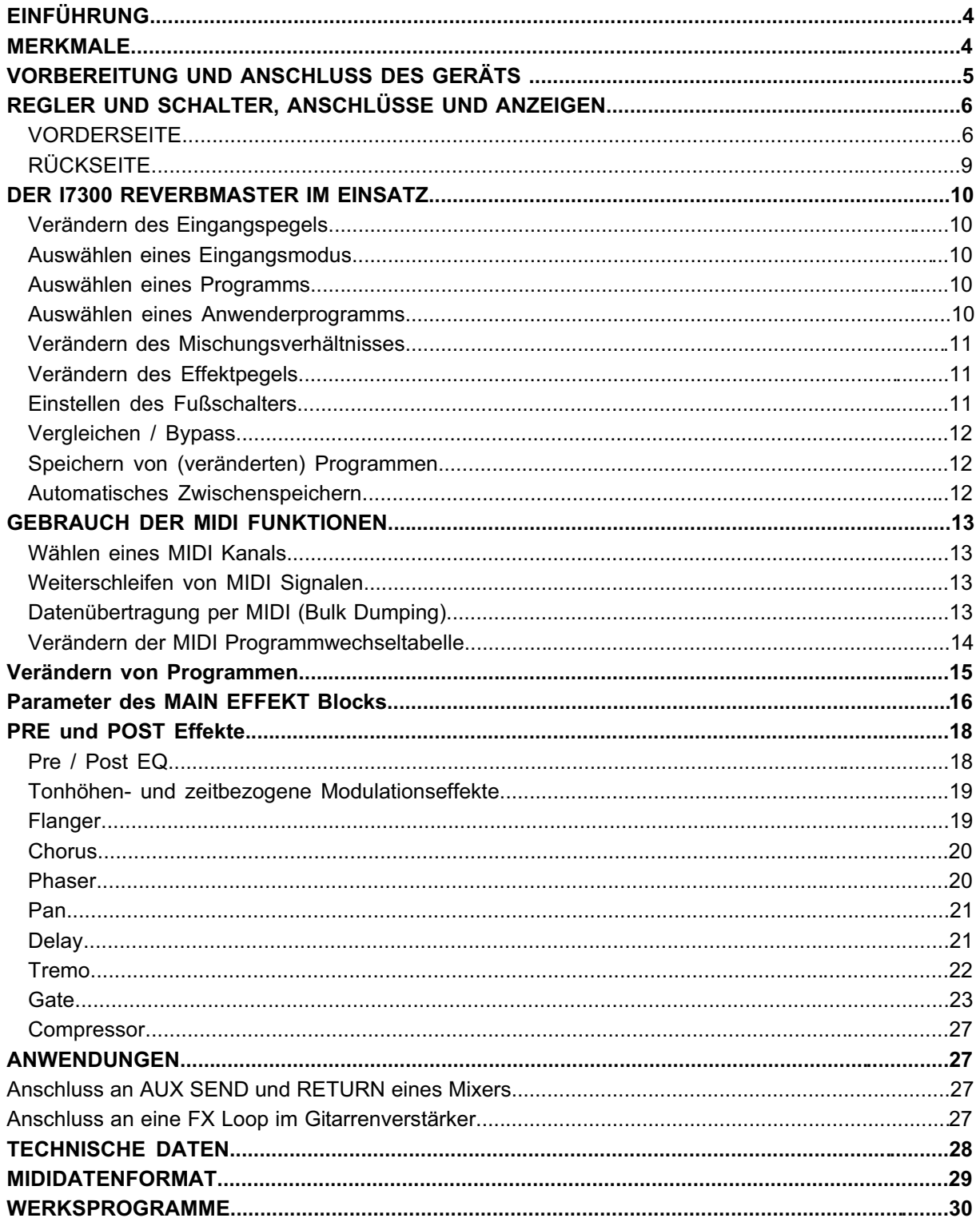

#### **EINFÜHRUNG MERKMALE**

Vielen Dank für Ihre weise Entscheidung, ein professionelles, qualitativ hochwertiges Audiogerät von Phonic zu erwerben, in diesem Fall den Phonic I7300 ReverbMaster. Der I7300 ReverbMaster ist ein komplexes, aber dennoch sehr einfach aufgebautes Gerät. Komplex in dem Sinn, dass eine ungeheure Menge an nützlichen Funktionen und Möglichkeiten eingebaut sind, Ihre Audiodarbietung zu verbessern, einfach in dem Sinn, dass die Bedienung selbst für einen Audio Laien oder Anfänger ein Kinderspiel ist.

Die Regel- und Schaltmöglichkeiten des I7300 sind auf das Nötigste beschränkt, dennoch umfassend. Die drei Eingaberäder und die sechs Schalter erlauben Ihnen, alle Menüs aufzurufen und zu bearbeiten, während die großzügige Leuchtanzeige einen optimalen, verständlichen Überblick über die verschiedenen Funktionen und Zustände des I7300 gibt.

Programmwahl und Bypass Die verblüffende interne 32-bit Verarbeitung des Signalprozessors wird spielend und souverän mit der Aufgabe fertig, jegliches, noch so schwieriges Audiomaterial mit Räumlichkeit genau im richtigen Ausmaß zu versehen.

Diese Bedienungsanleitung ist mit Hinblick auf den Anwender geschrieben. Sie soll Ihnen ermöglichen, den I7300 ReverbMaster möglichst erfolgreich einzusetzen. Sie ist ausführlich genug, um Sie mit allem nötigen Hintergrundwissen über dieses Gerät zu versorgen, andererseits ist sie übersichtlich und unkompliziert genug, damit Sie in kürzester Zeit über die Grundfunktionen Ihres neuen Geräts Bescheid wissen und Sie damit alsbald arbeiten können. Machen Sie sich in Ruhe mit den verschiedenen Funktionen und neuen Möglichkeiten des I7300 ReverbMaster vertraut, auch wenn Sie der Ansicht sind, dass Sie ein erfahrener Tontechniker sind und das Lesen von Bedienungsanleitungen nicht zu Ihren Aufgaben gehört.... Verwahren Sie die Anleitung an einem sicheren Ort auf, damit Sie später immer wieder darin nachschauen können, wenn Ihnen etwas unklar ist.

- dezidierte Drehregler und beleuchtete Schalter für schnelle und einfache Bedienung
- große Leuchtkristall Anzeige
- 24-bit AD/DA Wandler mit 256/512fachem Oversampling für große Aussteuerungsreserven
- interne 32/40-bit Sigma-Delta Verarbeitung mit 44,1 kHz Sampling Frequenz
- echter Stereobetrieb und veränderbare Stereo Eigenschaften
- 100 Werksprogramme und 100 An-<br>wenderprogramme
- x zwei 10-stellige LED Ketten für den Eingangspegel
- x symmetrische XLR und 6,3 mm TRS Klinkenbuchsen für die Ausgänge, Combo Buchsen für die Eingänge
- Betriebspegel für Ein- und Ausgang individuell schaltbar zwischen +4 dBu und –10 dBV
- Fußschalteranschluss für freihändige
- x volle MIDI Implementation für Programmwahl in Echtzeit und Datenübertragung
- 19" Rack einbaufähig mit nur einer<br>Höheneinheit
- x beleuchtete Schalter und LED Anzeigen für alle Funktionen
- hochwertige Komponenten garantieren exzellente Audioqualität und erlauben exaktes Einstellen der Parameter
- anwenderfreundliche Bedienung
- internes Netzteil für professionelle Anwendungen
- momentane Einstellungen werden automatisch gesichert und gespeichert, auch bei Netzausfall

#### **VORBEREITUNG UND ANSCHLUSS DES GERÄTS**

- 1. Das 17300 kann in ein Standard aus Budiosignal die Raumlichkeit zu,<br>10 de schon immer gesucht haben ... 19" Gehäuse (Geräteschrank) montiert werden. Es nimmt eine Höheneinheit in Anspruch.
- 2. Verwenden Sie das mitgelieferte Euro Netzkabel, stecken es in die Netzbuchse (#22) und schließen Sie den I7300 an eine Netzdose mit der entsprechenden Netzspannung an. Die korrekte Spannung ist neben der Netzbuchse aufgedruckt.
- 3. Verbinden Sie den Ausgang bzw. die Ausgänge eines geeigneten Audiogeräts mit den analogen Eingängen des ReverbMasters. In der Regel handelt es sich dabei um einen AUX Ausgang eines Mischpults, den EFX Send eines Gitarrenverstärkers, o.ä. Es kann natürlich auch jedes andere Audiogerät sein, das liegt ganz bei Ihnen. Die Eingänge sind elektronisch symmetriert.
- 4. Die Ausgänge von CH1 und CH2 werden mit den FX Return Eingängen eines Mischpults verbunden. Es können aber ebenso gut die beiden Line Eingänge eines Stereokanals sein, oder überhaupt irgendein anderes Gerät (z.B. Mehrspurrekorder, DAT Rekorder, usw.). Im Falle einer Mono Loop eines Gitarrenverstärkers verwenden Sie den Ausgang, den Sie auch als Eingang verwenden, also entweder beide linken oder beide rechten Anschlüsse. Jeder Kanal verfügt über einen männlichen XLR und einen Klinkenausgang – beide sind elektronisch symmetriert und liegen parallel, tragen also das gleiche Signal.
- 5. Gönnen Sie sich eine Kaffepause, Sie haben sie verdient.
- 6. Betätigen Sie den Netzschalter (#15) am I7300. Das Gerät braucht einige Sekunden für eine Selbstüberprüfung, bevor es dann einsatzbereit ist. Sollte einmal die Netzsicherung (#22) ansprechen, tauschen Sie diese nur gegen eine des gleichen Typs und Werts aus. Wenn die neue Sicherung auch wieder anspricht (durchbrennt), liegt ein ernsthafter Fehler vor, entweder bei der Spannungszufuhr oder im Inneren des Geräts. Ziehen Sie bitte den Netzstecker und kon-taktieren Sie einen autorisierten Servicetechniker. Im Gerät befinden sich keine für den Anwender rele-vanten Teile.

7. Nun kann es losgehen! Bestimmen Sie einen Simulationstypus, wählen Sie ein Preset aus, und mischen Sie Ihrem Audiosignal die Räumlichkeit zu, die Sie wissen nicht, wie? Dann lesen Sie bitte weiter!

#### **REGLER UND SCHALTER, ANSCHLÜSSE UND ANZEIGEN**

#### **VORDERSEITE**

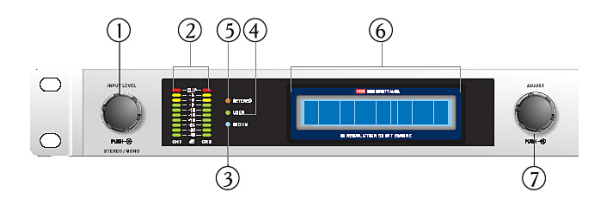

#### **1. INPUT LEVEL – STEREO/MONO**

Mit diesem Regler wird die Eingangsempfindlichkeit des Eingangssignals eingestellt. Der Regelweg erstreckt sich von +6 bis –40 dB (sowie –unendlich dB, was einer Stummschaltung des Geräts gleichkommt). Sie brauchen den Regler nur zu bewegen, schon wird Ihnen der momentane Wert in der Leuchtkristallanzeige (#6) angezeigt. Wenn sie den Regler nun nach rechts oder links drehen, wird der Eingangspegel in 1-dB-Schritten erhöht oder abgesenkt.<br>Wenn Sie den Regler drücken, können Sie die

Wenn Sie den Regler drücken, können Sie die tette stuk<br>Eingangskonfiguration ändern. Sie haben die tette tette Wahl zwischen NORMAL STEREO, REVER-SE STEREO, MONO LINKS und MONO RECHTS (Näheres erfahren Sie im Kapitel "DER 17300 IM GEBRAUCH").

Im Stereo Betrieb leuchtet zur Kontrolle die Status LED STEREO (#5), in einem der beiden MONO Modi nicht.

Dieser Regler arbeitet unabhängig von den gespeicherten Programmen, mit anderen Worten, wenn Sie ein neues Werksprogramm oder ein Anwenderprogramm aufrufen, wird der momentan eingestellte Eingangspegel und die Stereo/Mono Konfiguration beibehalten. Das macht Sinn, oder?

#### **2. PEGELANZEIGEN**

Die beiden LED Ketten zeigen den Pegel des jeweiligen Eingangssignals in dB an, in Bezug auf den internen maximalen Betriebspegel. Dadurch erhalten Sie eine Vorstellung davon, wie viel Verstärkungsreserven Ihnen zur Verfügung stehen, bis das Signal den maximal möglichen Pegel von Digital Null erreicht. Jedes Signal lauter als 0 dB führt unweigerlich zu hässlichen Verzerrungen. Lassen Sie daher genügend Spielraum. Den Eingangspegel können Sie mit dem INPUT Regler (#1) verändern.

Steht das Gerät auf Bypass, wird hier der Pegel des momentan durchgehenden, unbearbeiteten Audiosignals angezeigt.

#### **3. MIDI IN STATUS LED**

Die Status LED MIDI IN bezieht sich auf die MIDI Verkabelung und leuchtet immer dann auf, wenn MIDI Signale empfangen werden. Dies ist nicht mit einem Audio Eingangssignal zu verwechseln. Für nähere Informationen schauen Sie bitte im entsprechenden Kapitel nach.

#### **4. USER STATUS LED**

Die USER LED leuchtet immer dann auf, wenn gerade ein Anwenderprogramm aufgerufen und/oder bearbeitet wird. Dadurch erhalten Sie einen schnellen Überblick darüber, ob es sich bei dem aufgerufenen Programm um ein Werksprogramm oder ein Anwenderprogramm handelt. Diese LED ist im Zusammenhang mit der Taste PRESET / USER (#8) zu sehen.

#### **5. STEREO ANZEIGE**

Die Stereo Anzeige leuchtet immer dann auf, wenn der Eingangsmodus NORMAL STEREO oder REVERSE STEREO ist. Im Gegensatz dazu leuchtet sie nicht, wenn der Eingangsmodus MONO LINKS oder MONO RECHTS

#### **6. LEUCHTKRISTALL (LCD) ANZEIGE**

Das LCD Display gibt normalerweise Auskunft über das momentan gewählte Programm, die grundsätzlichen, veränderbaren Parameter, sowie einige andere Informationen, die für die Funktionalität des ReverbMasters wichtig sind. Die LCD Anzeige ist eigentlich nicht schwer zu verstehen, trotzdem hier einige Hinweise, die das Ablesen weiter erleichtern.

Die Anzeige hat zwei Zeilen. Die erste Zeile zeigt in der Regel den Halltypus des gewählten Programms an: "R" – Room (Raum), "H" – Hall (Halle), " $P^*$  – Plate (Platte), und " $S^*$  – Special (Spezialeffekte). Dahinter sieht man die Programmnummer (eine Zahl von 1 bis 25) sowie den Namen des Programms. Die zweite Zeile zeigt Eigenschaften des Programms an, die verändert werden können, zum Beispiel den Eingangspegel, das Mischungsverhältnis, Hallparameter, usw.

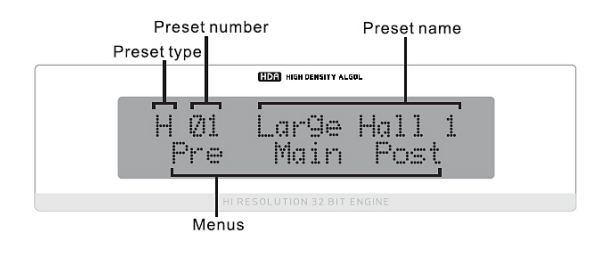

#### **PHONIC**

#### 7. ADJUST

Mit diesem Drehregler können verschiedene Parameter in den Hallprogrammen des 17300 verändert werden. Wenn Sie im EDIT Modus den Knopf drücken, gelangen Sie in die Eingabeebene für den jeweiligen Parameter; außerdem können Sie durch Drücken des Knopfes Ihre Auswahl beenden, nachdem die Eingabe fertig gestellt ist.

Wenn Sie ein Preset aufgerufen haben, können Sie durch Druck auf den ADJUST Knopf eine Art Verschlussmechanismus auslösen, um zu verhindern, dass aus Versehen durch ein weiteres Drehen des Reglers ein anderes Preset aufgerufen wird.

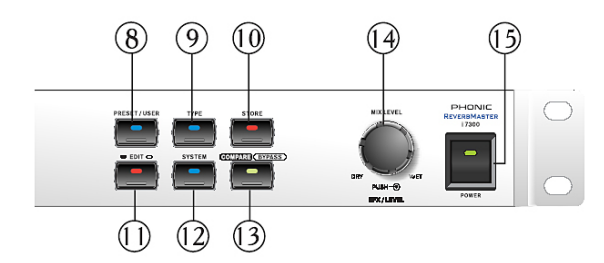

#### 8. PRESET / USER

Ein einmaliger Druck auf diesen Schalter bringt Sie in die PRESET Ebene, so dass Sie aus einem der 100 Werksprogramme auswählen können. Die eingelassene LED leuchtet zur Kontrolle auf. Wird er ein weiteres Mal gedrückt, gelangen Sie in die USER Ebene. und Sie können eins der Programme aufrufen, die Sie (oder jemand anderes) zuvor in einem der Anwenderprogrammplätze abgelegt haben. Sie erkennen. dass Sie sich in der USER Ebene befinden, da nunmehr die kleine, mit USER gekennzeichnete LED links neben der großen Leuchtkristallanzeige aufleuchtet (#4). Egal, ob Sie sich in PRESET oder USER Ebene befinden, durch Drehen des Realers ADJUST (#7) können Sie einzelne Programme anwählen.

#### 9. TYPE

Bei der Auswahl eines Werks- oder Anwenderprogramms bestimmen Sie mit dem Schalter TYPE die grundsätzliche Art des Halleffektes es stehen vier Grundtypen zur Verfügung: HALL (kleine bis große Halle), ROOM (kleiner bis mittlerer Raum), PLATE (Hallplatte), oder SPECIAL (spezielle Effektko-mbinationen und andere, zeitbezogene Effekte). Jeder Effekttyp ist mit 25 Werks-programmen repräsentiert.

#### **HALL**

Eine Halle ist ein sehr großer Raum mit meist hohen Decken, unregelmäßiger Raumaufteilung und unregelmäßigen Formen, und hat meist eine sehr gleichmäßige Reflektionsdichte.

#### **ROOM**

Der Algorithmus für Raumsimultionen kann nicht nur Räume mit unterschiedlichen Größen, sondern auch verschiedenen Oberflächenmaterialien nachbilden. Ein Raum mit einer weichen Oberfläche, wie z.B. einem Teppich, hat wesentlich weniger Höhen als ein Raum mit harten Oberflächen.

#### **PI ATF**

Das PLATE Programm simuliert ein künstliches Nachhallgerät, das als Hallplatte bekannt ist. Die Hallplatte ist ein großes, schweres Gerät mit einer 2 m x 1.20 m großen Stahlplatte (daher der Name), an deren Ende ein kleiner Lautsprecher so platziert ist, dass ein oder zwei Übertrager am anderen Ende der Platte die Schwingungen, ausgelöst durch die Stahlplatte, abnehmen können. Weil sie ein elektro-mechanisches Gerät ist, muss die Hallplatte von äußeren Erschütterungen isoliert werden, und ständig gewartet und gestimmt werden, um einen feinen, gleichmäßigen Hall zu erzeugen.

In den frühen Tagen des Recordings waren Hallplatten sehr verbreitet, da sie eigentlich die einzige professionelle Art der künstlichen Verhallung von Aufnahmen darstellte. Der Klang einer gut abgestimmten Hallplatte ist mittlerweile recht beliebt, vor allem in der Anwendung mit Stimmen und Snare Drums.

#### **SPECIAL**

ReverbMaster bietet jede Menge an zeitbezogenen Effekten, mit und ohne Modulation. sowie Gate Effekte. Da die einzelnen Effektblöcke individuell ein- oder ausgeschaltet werden können, ist es sowohl möglich, einen Hallklang mit einem Modulationseffekt zu versehen, als auch diesen Modulations- oder Echoeffekt alleine zu hören. ReverbMaster ist zwar in erster Linie ein Hallgerät, kann aber auch als Multieffektgerät verwendet werden.

#### 10. STORE

Mit der STORE Taste können (vom Anwender veränderte) Werksprogramme in einem von jeweils 25 Speicherplätzen pro Typ (vgl. #9) abgelegt werden. Drücken Sie einfach die STORE Taste (die eingelassene LED leuchtet zur Kontrolle auf), wählen Sie mit dem Regler ADJUST (#7) einen Speicherort, geben Sie dem Programm einen Namen, und drücken Sie die STORE Taste erneut. um die Speicherung abzuschließen.

#### **11. EDIT**

Wenn Sie die EDIT Taste drücken, gelangen Sie in den Eingabemodus. Zur Kontrolle leuchtet die eingelassene LED auf. Sie haben nun die Möglichkeit, verschiedenste Eigenschaften des Hallklangs zu verändern und zu verbessern.

Nachdem Sie die EDIT Taste betätigt haben, erscheint das Wort PRE auf der linken unteren Seite der Leuchtkristallanzeige (#6), umrahmt von eckigen Klammern. Mit dem Regler ADJUST (#7) können Sie die eckigen Klammern auch auf die Wörter MAIN und POST verschieben. Mit einem Druck auf den ADJUST Regler gelangen Sie in diese Menüs hinein. Später in der Anleitung wird noch ausführlich das Verändern von Parametern erläutert.

#### **12. SYSTEM**

Die SYSTEM Taste wird gedrückt, wenn bestimmte Eigenschaften verändert werden sollen, die nicht direkt den Hallklang betreffen, sondern andere Funktionen, die für den komfortablen Betrieb des Geräts wichtig sind, z.B. die Funktionsweise des Fußschalteranschlusses, externe Kommunikation via MIDI, usw. Nachdem Sie die SYSTEM Taste gedrückt haben, leuchtet die eingelassene LED auf, und Sie können nun mit dem ADJUST Regler (#7) durch die verschiedenen Menüs blättern. Wenn Sie den ADJUST Regler drücken, gelangen Sie in das ausgewählte Menü, um dort Veränderungen vorzunehmen.

#### **13. COMPARE / BYPASS**

Diese Taste kann sowohl die Bypass- als auch eine Vergleichsfunktion auslösen, je nachdem, in welchem Menü Sie sich gerade befinden (bitte lesen Sie die ausführliche Beschreibung weiter hinten in dieser Anleitung).

Wird diese Taste gedrückt (die eingelassene LED leuchtet zur Kontrolle auf), werden entweder alle Effekte abgeschaltet, oder der vorher aufgerufene Effekt wird wieder aktiviert (im EDIT Modus, wenn Sie Parameteränderungen vornehmen).

#### **14. MIX / EFX LEVEL**

Dieser Regler ist für das Mischungsverhältnis zwischen dem "trockenen", unbearbeiteten Signal und dem "nassen", bearbeiteten Signal zuständig. Der Regelbereich erstreckt sich von 0 bis 100 %, was in der unteren Zeile des LCD Displays (#6) angezeigt wird. Durch einen Druck auf den Regler haben Sie die Möglichkeit, den Effektpegel zwischen 0 und 100 % einzustellen.

Diese beiden Regelmöglichkeiten beziehen sich auf den Effektblock MAIN, also den

eigentlichen Hallprozessor. Auf die Effektblöcke PRE und POST haben sie keinen Einfluss.

#### **15. POWER**

POWER ist der Netzschalter des I7300 ReverbMaster. Im gedrückten Zustand ist das Gerät eingeschaltet, zur Kontrolle leuchtet die eingelassene LED auf.

Vor dem Einschalten vergewissern Sie sich bitte unbedingt, ob die auf der Rückseite des Geräts eingestellte Betriebsspannung (sieh #22) mit der örtlichen Netzspannung übereinstimmt.

Nach dem Einschalten durchläuft das Gerät eine Selbstüberprüfung und zeigt auf der Leuchtkristallanzeige die installierte Software Version an.

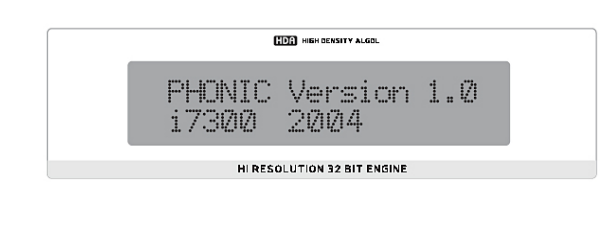

#### **RÜCKSEITE**

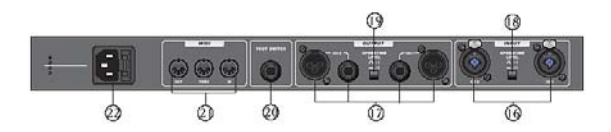

#### **16. AUDIO EINGÄNGE CH1 und CH2**

Diese symmetrischen Combo Eingänge sind für den Anschluss eines externen Geräts vorgesehen. Die Combo Buchsen nehmen sowohl männliche XLR Stecker als auch dreipolige Klinkenstecker auf. Natürlich kann das Quellsignal auch unsymmetrisch sein (also ein zweipoliger Klinkenstecker).

In der Regel handelt es sich bei der Eingangsquelle um den AUX SEND eines Mischpults (bei Stereo auch 2 AUX SENDS), oder um den EFX SEND der Effektloop eines Gitarrenverstärkers, usw.

Wird nur ein Eingang benutzt, da das Quellsignal mono ist, kann mit dem Drehgeber INPUT LEVEL – STEREO/MONO (#1) bestimmt werden, welcher Eingang aktiv ist. Der Eingangspegel kann mit dem Schalter OPERATING LEVEL (#18) umgeschaltet werden.

Die Ausgänge des ReverbMaster sind ebenfalls elektronisch symmetriert und liegen in Form von männlichen XLR Buchsen und dreipoligen Klinkenbuchsen vor. Die beiden Buchsen sind parallel, d.h. an beiden Buchsen liegt dasselbe Signal an.

Hier werden in der Regel die Effekt Returns eines Mischpults angeschlossen, oder der FX Loop Return eines Gitarrenverstärkers.

Der Ausgangspegel kann mit dem Schalter OPERATING LEVEL (#19) umgeschaltet werden.

#### **18. OPERATING LEVEL INPUT**

Dieser Schalter ist für die Eingangsempfindlichkeit des ReverbMaster zuständig. Wird er gedrückt, steht er auf –10 dBV. Dieser Pegel wird in der Regel von semi-professionellen Geräten und von solchen aus der Unterhaltungsindustrie abgegeben. Die Position +4 dBu (Schalter nicht gedrückt) ist angesagt, wenn professionelles Audio Equipment an den ReverbMaster angeschlossen wird.

#### **19. OPERATING LEVEL OUTPUT**

Dieser Schalter ist für die Ausgang-sempfindlichkeit des ReverbMaster zuständig. Wird er gedrückt, steht er auf –10 dBV. Dieser Pegel ist in der Regel angezeigt, wenn an den ReverbMaster semi-professionelle Geräte und von solche aus der Unterhaltungsindustrie angeschlossen werden. Die Position +4 dBu (Schalter nicht gedrückt) ist angesagt, wenn das nachfolgende Gerät ein professionelles Audio Gerät mit eben dieser Eingangsempfindlichkeit ist.

#### **20. FOOTSWITCH**

An diese Mono Klinkenbuchse kann ein Fußschalter angeschlossen werden. Auf die Weise können Sie entweder das Gerät in Bypass schalten, oder die von Ihnen ausgewählten Presets der Reihe nach durchschalten. Dadurch haben Sie beide Hände frei für andere Zwecke (z.B. Musik machen). Beachten Sie, dass es sich bei dem verwendeten Schalter um einen Kontakts-chalter (momentary switch) handelt.

#### **21. MIDI IN / THRU / OUT**

ReverbMaster sendet und empfängt MIDI Daten über diese Buchsen. Die Buchse IN empfängt MIDI Daten eines externen Geräts, während die Buchse OUT vom ReverbMaster erzeugte MIDI Daten an externe Geräte abgibt. Wollen Sie das an der MIDI IN Buchse anliegende MIDI Signal an weitere MIDI Geräte durchschleifen, verwenden Sie die MIDI THRU Buchse.

#### **17. AUDIO AUSGÄNGE CH1 und CH2 22. NETZANSCHLUSS & NETZSICHERUNG**

Hier wird das mitgelieferte Euro Netzkabel angeschlossen. Bevor Sie das Gerät an eine Steckdose anschließen, vergewissern Sie sich, dass die örtliche Netzspannung mit der Betriebsspannung übereinstimmt. Links neben der Netzbuchse ist erkennbar, auf welche Spannung das Gerät momentan eingestellt ist. Überprüfen Sie, ob eine korrekte Erdung vorhanden ist!

Zum Wechseln der Sicherung öffnen Sie die Abdeckplatte mit einem Schraubendreher und ersetzen die defekte Sicherung nur mit einer vom gleichen Typ und Wert! Dieser Wert ist auf dem Deckel des Sicherungshalters aufgedruckt.

#### **DER I7300 REVERBMASTER IM EINSATZ**

#### **Verändern des Eingangspegels**

Der Pegel des Eingangssignals, das an den Eingängen (#16) des ReverbMaster anliegt, kann mit dem INPUT LEVEL Regler (#1) an den Betriebspegel des ReverbMaster angepasst werden. Sie müssen einfach nur den INPUT LEVEL Regler anfassen und drehen, und schon können Sie den Pegel zwischen – unendlich bis +6 dB anpassen, was Ihnen auch in der unteren Zeile des LCD Displays (#6) angezeigt wird. Wird der Regler für 2 Sekunden nicht bewegt, springt die Anzeige auf das vorherige Bild zurück. Die angegebene Reihenfolge der Taster ist

Der Eingangspegel ist absolut unabhängig von den Preset Programmen – egal welches Programm Sie aufrufen, der Eingangspegel bleibt so, wie Sie ihn gerade eingestellt haben. Diese Einstellung bleibt auch erhalten, wenn zwischenzeitlich das Gerät ausgeschaltet wurde.

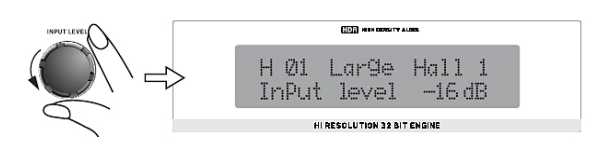

#### **Auswählen eines Eingangsmodus**

Sie müssen dem Gerät natürlich "mitteilen", ob es sich bei dem Eingangssignal um ein Monooder ein Stereosignal handelt. Sie tun dies durch (mehrmaliges) Drücken des INPUT LEVEL Reglers (#1) – nacheinander erscheinen auf der LCD Anzeige (#6) die Modi STEREO NORMAL, STEREO REVERSE, MONO LEFT und MONO RIGHT. Sollen beide Eingänge (#16) aktiv sein, müssen Sie STEREO NORMAL bzw. STEREO REVERSE einstellen. STEREO NORMAL leitet den linken Eingang (#16) auf den linken Ausgang (#17), den rechten Eingang auf den rechten Ausgang. Stereo Reverse leitet den linken Eingang (#16) auf den rechten Ausgang (#17), und den rechten Eingang auf den linken Ausgang. In diesen beiden Modi leuchtet zur Kontrolle die Stereo Anzeige (#5) links neben dem LCD Display (#6) auf. In den beiden Mono Modi leuchtet die LED natürlich nicht auf.

Auch der Eingangsmodus ist, genau wie der Eingangspegel, unabhängig vom aufgerufenen Programm, wird also nicht geändert, wenn Sie ein anderes Programm aufrufen.

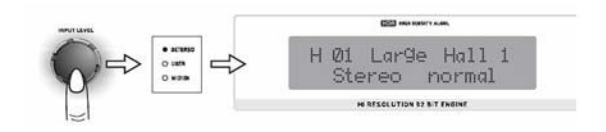

#### **Auswählen eines Programms**

Um ein Programm auszuwählen, müssen Sie zuerst den Taster PRESET / USER (#8) drücken. Die eingelassene LED leuchtet auf. Nun sind Sie im Preset Anwählmodus, und Sie können durch Drehen des ADJUST Reglers (#7) ein Programm aus 25 auswählen. Nun sollten Sie den TYPE Schalter (#9) drücken – die eingelassene LED leuchtet auf – um aus den vier verschiedenen Effekt-Grundtypen auszuwählen, also HALL, ROOM, PLATE oder SPECIAL. Für jeden der vier Grundtypen gibt es 25 Werksprogramme, aus denen Sie auswählen können – insgesamt stehen Ihnen also 100 Werksprogramme zur Verfügung.

nicht zwingend – Sie können genauso gut erst mit dem TYPE Schalter den Effekt-Grundtypen auswählen, und dann mit der PRESET Taste in den Preset Anwählmodus gehen.

Sobald Sie den ADJUST Regler drehen, und ein neues Preset erscheint mit Namen auf der Anzeige, wird es auch aktiv. Dieser Umschaltvorgang dauert etwa eine Sekunde, das neue Programm wird immer sanft "eingefaded".

Um zu verhindern, dass Sie aus Versehen das gerade ausgewählte Programm durch erneutes Drehen des ADJUST Reglers "verstellen". drücken Sie einfach einmal den ADJUST Regler. Sie bemerken, dass die LED im Taster PRESET / USER (#8) erlischt, und Sie können nun am ADJUST Regler so viel drehen, wie Sie wollen, das Programm wird nicht geändert. Erst wenn Sie auf einen der Taster rechts neben dem ADJUST Regler drücken, und dort zur Kontrolle die entsprechende LED aufleuchtet, können Sie mit dem ADJUST Regler wieder etwas "bewegen".

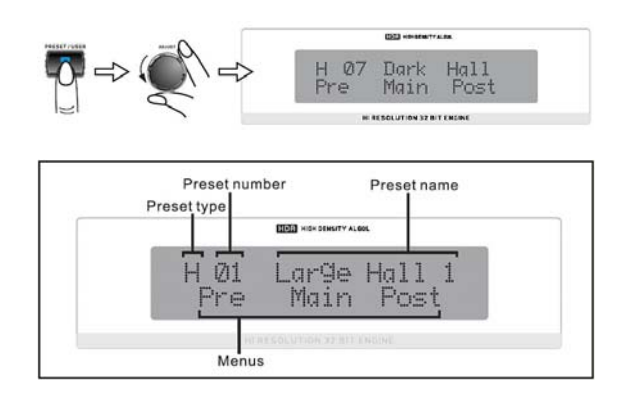

#### **Auswählen eines Anwenderprogramms**

Anwenderprogramme werden im Grunde genommen genauso angewählt wie Werksprogramme. Zuerst drücken Sie bitte den Taster PRESET / USER (#8) *zweimal*, sodass die LED mit der Bezeichnung USER (#4) links vom LCD display (#6) aufleuchtet. Nun können Sie mithilfe des TYPE Tasters (#9) und des

#### **PHONIC**

ADJUST Drehgebers (#7) genauso die An- **Verändern des Effektpegels** wenderprogramme auswählen, wie Sie es schon von den Werksprogrammen kennen. Wenn Sie den gewünschten Klang in einem der Anwenderprogramme gefunden haben, fixieren Sie Ihre Wahl, indem Sie den ADJUST Regler einmal drücken – dann kann das Programm nicht ohne weiteres aus Versehen verstellt werden.

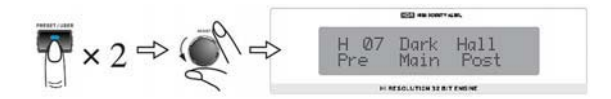

**Verändern des Mischungsverhältnisses** 

Mit dem Regler MIX LEVEL (#14) kann das Mischungsverhältnis zwischen Direktsignal und Effektsignal eingestellt werden. Sobald Sie den Drehgeber drehen, erscheint in der LCD Anzeige (#6) in der unteren Zeile "Wet dry mix" mit einer Prozentangabe zwischen 0 und 100. Steht der Mix auf 0, hört man nur das direkte Eingangssignal ohne jeglichen Effekt. Bei 100 % hört man nur das Effektsignal, kein Direktsignal mehr. Wird der Regler für ca. 2 Sekunden nicht bewegt, springt die LCD Anzeige wieder in das vorher angezeigte Bild zurück. Erneutes Bewegen bringt Sie in das Menü zurück und zeigt Ihnen den gerade eingestellten Wert.

Das Mischungsverhältnis hängt von der Anwendung und der Art der Verkabelung ab. In einer Mischpultsituation wird der ReverbMaster in der Regel von einem AUX SEND des Mischpults angesteuert, die Ausgänge werden mit einem Effekt Return verbunden. In diesem Fall wollen Sie mit dem Regler "Effekt Return" am Mischpult lediglich das Hallsignal regeln. Für diesen Zweck muss das Mischungsverhältnis auf 100 % (wet) stehen. Sie wollen ja nicht mit dem Effekt Return auch noch das Direktsignal verändern, Sie mischen den Hall ja lediglich dem Direktklang hinzu.

Anders, wenn der ReverbMaster seriell in einen Signalweg eingeschleift wird, also zum Beispiel in die serielle Effekt Loop eines Gitarrenverstärkers, oder im Insert eines Mischpultkanals. In diesem Fall durchläuft das komplette Direktsignal den ReverbMaster, und muss am Ende ja auch wieder gehört werden. Demnach muss das Mischungsverhältnis irgendwo zwischen 0 und 100 % stehen, der erste Annäherungswert sollte 50 % sein.

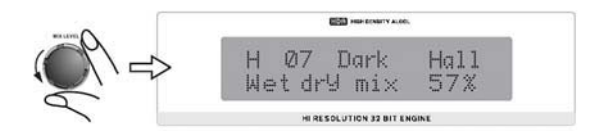

Um den Ausgangspegel des Effekts in dem jeweiligen Programm Ihren Bedürfnissen anzupassen, drücken Sie zunächst den Drehgeber MIX LEVEL – EFX / LEVEL (#14) *zweimal*. In der unteren Zeile der LCD Anzeige erscheint "Efx level" und eine Prozentangabe zwischen 0 und 100. Den momentan eingestellten Effektpegel können Sie durch Drehen des Reglers EFX LEVEL verändern. Wird der Regler für ca. 2 Sekunden nicht bewegt, springt die LCD Anzeige wieder in das vorher angezeigte Bild zurück.

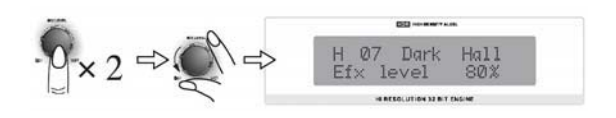

#### **Einstellen des Fußschalters**

#### *Ändern der Funktionsweise*

Drücken Sie die Taste SYSTEM (#12). Die erste veränderbare Option ist der Fußschalter, in der LCD Anzeige (#6) erscheint in der oberen Zeile "Foot Switch". In der unteren Zeile sieht man in eckigen Klammern entweder das Wort "Bypass" oder "Program select". Durch Drehen des ADJUST Reglers (#7) können Sie die Funktionsweise des Fußschalters für diese beiden Optionen einstellen. Ihre Wahl wird sofort ausgeführt. Drehen Sie nach rechts, um die Einstellung "Bypass" zu erlangen, drehen Sie nach links, um "Program select" zu erhalten.

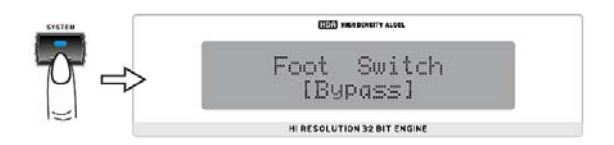

#### *Ändern der Effektwahl Eigenschaften*

Wenn die Funktionsweise des Fußschalters auf "Program select" steht, bringt Sie ein erneuter Druck auf die SYSTEM Taste (#12) in das Menü, in dem Sie den Schaltbereich bestimmen können. In der unteren Zeile des LCD Displays (#6) sehen Sie "Pre Pgm 1 to", gefolgt von einer Zahl in eckigen Klammern.

Dies sagt aus, dass ein wiederholtes Betätigen des Fußschalters nacheinander die Programme von 1 bis zu der Programmzahl in den eckigen Klammern (maximal 100) durchschaltet, um dann wieder von vorne anzufangen. Durch Drehen des ADJUST Reglers (#7) verändern Sie die Programmzahl in den eckigen Klammern.

Die Taste COMPARE / BYPASS (#13) hat **mmen** zwei verschiedene Funktionen, abhängig davon, in welchem Menü man sich gerade befindet.

In der Grundfunktion, also bei Aufrufen eines Programms, wird der Ausgang des Effektprozessors stumm geschaltet, wenn die Taste gedrückt wird – zur Kontrolle leuchtet die LED auf. Dann wird das Eingangssignal direkt auf den Ausgang geschaltet, es ist kein Effekt zu hören. Nochmaliges Drücken lässt die LED wieder erlöschen, und der Effekt ist wieder zu hören, genauso wie Sie ihn programmiert haben.

Die andere Grundfunktion ist die der Vergleichsmöglichkeit zwischen zwei Klängen im EDIT Modus. Nachdem Sie ein Programm aufgerufen haben, gehen Sie durch Betätigen der EDIT Taste (#11) in den EDIT Modus, um den Effekt nach Ihren Wünschen zu verändern. In diesem Editierungsprozess können Sie immer wieder überprüfen, wie das Originalprogramm vor allen Änderungen geklungen hat, indem Sie die COMPARE / BYPASS Taste drücken. Die eingelassene LED leuchtet auf, was Ihnen signalisiert, dass Sie gerade das unveränderte Originalprogramm hören. Erneutes Drücken der COMPARE Taste lässt die LED wieder erlöschen, und Sie hören den Effekt so, wie Sie ihn gerade verändert haben.

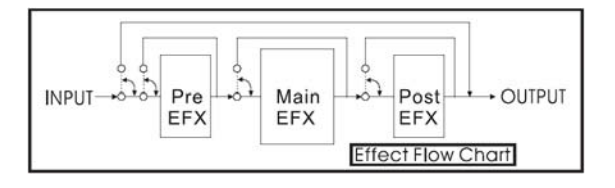

Eine andere Art des Bypass bezieht sich auf die einzelnen Blöcke innerhalb der Signalkette im Effektprozessor. Sie können die Effektblöcke "Pre", "Main" und "Post" individuell abschalten, jedoch nicht mit der BYPASS Taste. Sie tun dies, indem Sie in das EDIT Menü gehen. Drücken Sie die EDIT Taste (#11), und wählen Sie den jeweiligen Effektblock durch Druck auf den ADJUST Drehgeber (#7). Drehen Sie den Regler, bis die Option "ON/OFF" in der eckigen Klammer erscheint, und schalten Sie auf "OFF". Das bewirkt, dass der Eingang für diesen Effektblock unterbrochen wird, demnach ist er de facto stumm geschaltet.

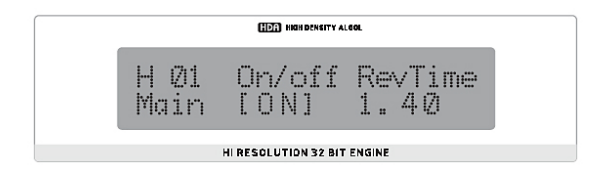

## Vergleichen / Bypass **Speichern von (veränderten) Progra-**

Nehmen Sie alle Veränderungen an Ihrem Effektprogramm vor – ändern Sie die Hallzeit, Predelay, Effektpegel, usw. Um diese Veränderungen nicht zu verlieren, drücken Sie einfach die STORE Taste (#10). Die eingelassene, rote LED blinkt, ebenfalls der erste Buchstabe in der oberen Zeile im LCD Display. Sie können nun einen beliebigen Speicherplatz zwischen 1 und 25 auswählen. Drehen Sie hierzu einfach das Eingaberad ADJUST (#7), und beobachten Sie, wie sich die Zahlen im Display ändern. Wenn Sie mit der Wahl des Speicherorts zufrieden sind, drücken Sie erneut die STORE Taste, und der Effekt ist abgespeichert.

Wenn Sie dem Effekt einen Namen geben wollen, müssen Sie sich im Speichermodus befinden. Sie tun dies, indem Sie die STORE Taste drücken, so dass die eingelassene LED blinkt. Wenn Sie nun den ADJUST Regler drücken, gelangen Sie in das Menü, in dem Sie die Buchstaben rechts neben der Programmnummer verändern können. Beobachten Sie, wo der Cursor steht, und drücken Sie den ADJUST Drehgeber erneut. Nun können Sie diesen Buchstaben verändern. Sind Sie damit fertig, genügt ein weiterer Druck auf den ADJUST Regler. Durch Drehen desselben gelangen Sie an andere Buchstabenplätze, wo Sie die Prozedur wiederholen können.

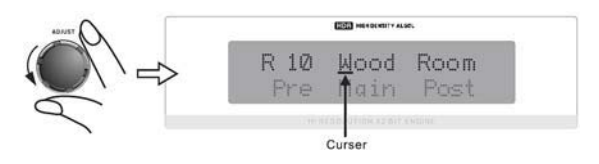

Abschließend drücken Sie noch mal die STORE Taste, deren LED ja immer noch blinkt. Die LED verschwindet, und der Name ist ebenfalls gespeichert.

Sie hätten natürlich gleich nach dem ersten Drücken der STORE Taste auch den Namen ändern können – das liegt ganz bei Ihnen.

#### **Automatisches Zwischenspeichern**

Der I7300 ReverbMaster speichert alle vorgenommenen Änderungen an jeglichen Parametern (Presets, Hallparameter, MIDI Einstellungen, usw.) in einem Arbeitsspeicher, und behält diese auch, wenn das Gerät zwischenzeitlich abgeschaltet wird. So geht Ihnen keine Einstellung verloren, wenn versehentlich die Stromzufuhr unterbrochen wird.

#### **GEBRAUCH DER MIDI FUNKTIONEN**

#### **Wählen eines MIDI Kanals**

I7300 ReverbMaster kann per MIDI mit anderen MIDI-fähigen Geräten kommunizieren. I7300 kann MIDI Daten senden und empfangen – Sie müssen einfach nur wissen, auf welchem Kanal gesendet und empfangen wird. MIDI Daten eines externen Geräts werden über die MIDI IN Buchse (#21) empfangen, über MIDI OUT gibt I7300 Reverb-Master MIDI Daten an ein nachfolgendes Gerät weiter. Die MIDI THRU Buchse ist zum Durchschleifen eines MIDI Signals (siehe nächsten Abschnitt).

Drücken Sie die SYSTEM Taste (#13) so oft, bis auf der LCD Anzeige (#6) in der oberen Zeile die Worte "Midi Rx Ch" erscheinen. Wenn Sie nun den ADJUST Regler (#7) drehen. verändern Sie den MIDI Kanal, auf dem I7300 empfängt (Sie können hiermit auch MIDI komplett abschalten). Wenn Sie nicht genau wissen, auf welchem MIDI Kanal Ihr externes Gerät sendet, stellen Sie den Empfang beim I7300 auf OMNI, dann empfängt I7300 auf allen 16 MIDI Kanälen. Dies ist die sicherster Methode, wenn nur ein externes MIDI Gerät verwendet wird.

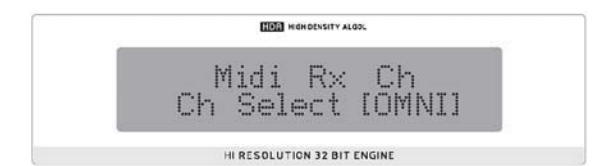

#### **Weiterschleifen von MIDI Signalen**

Wenn Sie die MIDI Daten, die I7300 ReverbMaster von einem anderen Gerät erhält, an ein nächstes Gerät weiterschleifen möchten, verwenden Sie bitte die MIDI THRU Buchse (#21) am I7300, und verbinden Sie Ihr MIDI Kabel mit der MIDI IN Buchse am nachfolgenden Gerät. So wird das MIDI Signal, das beim I7300 an der MIDI IN Buchse ankommt, direkt über die MIDI THRU Buchse zum nachfolgenden Gerät weiter geleitet. Das kann theoretisch bei den nachfolgenden Geräten wieder so gemacht werden, usw. Dies hat jedoch Grenzen – nach einigen Schleifen wird das MIDI Signal mit Sicherheit an Qualität verlieren, und es besteht die Gefahr, dass die Daten nicht mehr richtig übertragen werden. Außerdem entsteht eine Latenzzeit.

#### **Datenübertragung per MIDI (Bulk Dumping)**

Sie können über die MIDI Leitung gespeicherte Daten und Programme auf ein externes

Speichermedium übertragen, z.B. einen PC oder Notebook. Das gibt Ihnen die Möglichkeit, den internen Speicher des ReverbMaster zu erweitern, da Sie bei Bedarf andere Presets wieder in den I7300 zurückladen können. Zuerst muss Ihr PC oder Notebook über eine MIDI Schnittstelle oder ein anderes MIDI- oder USB Interface verfügen. Außerdem brauchen Sie eine Software auf Ihrem Rechner, die in der Lage ist, MIDI Bulk Daten zu empfangen. Nachdem Sie Ihren Rechner so weit vorbereitet haben, dass er MIDI Bulk Daten empfängt, drücken Sie bitte die SYSTEM Taste (#12) am I7300 so oft, bis in der LCD Anzeige (#6) in der oberen Zeile "Midi dump" erscheint. Drehen Sie den ADJUST Regler (#7) so lange, bis in der unteren Zeile in<br>eckigen Klammern das Wort "Traneckigen Klammern das Wort smit?" erscheint. Drücken Sie nun den ADJUST Regler – die Anzeige in der unteren Zeile wechselt zu "Dumping...". Nun sollten alle Einstellungen und Programme auf Ihren Rechner übertragen werden. Während des MIDI Dumping Vorganges dürfen Sie auf keinen Fall irgendeine Veränderung Ihrer Verkabelung vornehmen, Ihren Rechner oder den ReverbMaster ausschalten. Wenn die Datenübertragung abgeschlossen ist, können Sie den I7300 genauso verwenden wie vor der Datenübertragung – die Daten sind ja nicht gelöscht, sondern lediglich kopiert worden.

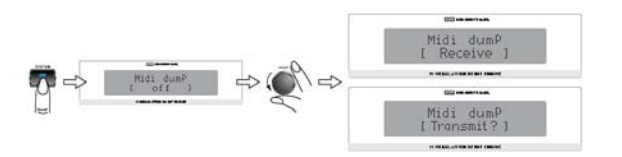

#### **Erhalten von MIDI Dump Daten**

Sie haben also schon gelernt, wie Sie MIDI Daten an ein externes Gerät übertragen, und haben den Datenaustausch erfolgreich hinter sich gebracht. Herzlichen Glückwunsch! Nun müssen Sie die Daten aber auch wieder zurück in den ReverbMaster bekommen.

Gehen Sie durch mehrmaliges Drücken der SYSTEM Taste (#12) in das MIDI Dump Menü – die LCD Anzeige (#6) zeigt in der oberen Zeile "Midi Dump". Nun drehen Sie den ADJUST Regler (#7) solange, bis in der unteren Zeile "Receive" erscheint. Durch einen Druck auf den ADJUST Regler ist der ReverbMaster bereit, MIDI Bulk Daten zu empfangen. Öffnen Sie Ihren MIDI Dump Ordner am Rechner und senden Sie die MIDI Daten mit der MIDI Send Option Ihres PCs zurück an den I7300 ReverbMaster.

**Anmerkung:** Unter keinen Umständen dürfen Sie veränderte oder unvollständige MIDI Dump Daten auf den ReverbMaster zurückspielen, da das Ergebnis äußerst unerwünscht sein würde. Wenn Sie Daten zurück auf den I7300 übertragen, achten Sie unbedingt darauf, dass die Daten zwischenzeitlich nicht verändert wurden. Außerdem musste der ursprüngliche Datentransfer erfolgreich sein.

#### **Verändern der MIDI Programmwechseltabelle**

I7300 kann extern per MIDI geschaltet werden, ähnlich wie die Funktion des Fußschalters. Externe Geräte, die per MIDI Programmwechselbefehle abgeben, sind in der Lage, die Programme am I7300 umzuschalten. Allerdings viel präziser und vielseitiger, als dies ein einfacher Fußschalter könnte. Sie können zielgenau von beispielsweise Programm 15 mit einem einzigen Knopf- oder Tastendruck auf Programm 83 umschalten. Und Sie können genau bestimmen, welcher Schalter auf welches Programm umschaltet. Verwirrend? Hier ist die Lösung:

I7300 hat eine Programmwechseltabelle, in der zum einen 128 verschiedene Programmwechselbefehle aufgeführt sind (von 0 bis 127), denen beliebige Programme des I7300 ReverbMaster zugeordnet werden können.

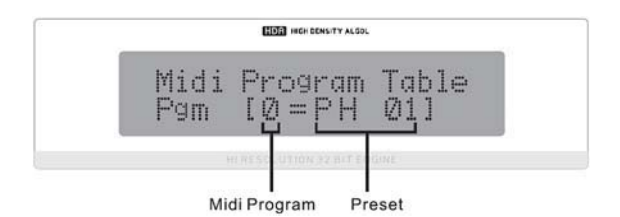

Sie gelangen zur MIDI Programmwechseltabelle, indem Sie den SYSTEM Taster (#12) solange mehrmals hintereinander drücken, bis auf der LCD Anzeige (#6) in der oberen Zeile "Midi program table" erscheint. Wenn Sie nun den ADJUST Regler drehen, beobachten Sie, wie sich in der unteren Zeile des Displays die MIDI Program-mwechselnummer ändert (0= bis 127=). Rechts neben der Programmwechselnummer wird angezeigt, welches interne Programm des I7300 Reverb-Master mit dem jeweiligen Programm-wechselbefehl aufgerufen wird.

Sie haben die Wahl aus allen 100 Werksprogrammen (an dem Kürzel "P" zu erkennen) sowie allen 100 Anwenderprogram-men (am Kürzel "U" zu erkennen). Wenn Sie nun den ADJUST Regler drücken, springt die linke Klammer eine Stelle weiter nach rechts, und macht damit deutlich, dass dieser Bereich jetzt verändert werden kann. Wiederum durch

Drehen des ADJUST Reglers können Sie nun durch sämtliche Programme des Reverb-Master scrollen, und so die für Sie angemessene Zuordnung der Programmwechselbefehle vornehmen. Noch-maliges Drück-en bringt Sie eine Ebene zurück, was Sie auch an der Position der rechteckigen Klammer erkennen.

#### **VERÄNDERN VON PROGRAMMEN**

Das Verändern der ab Werk vorprogrammierten Effektprogramme, und somit das Erstellen Ihrer ganz persönlichen Kreationen, ist nicht sonderlich schwer, sofern Sie wissen, was Sie tun - und das lernen Sie jetzt. Zuerst vergegenwärtigen Sie sich bitte, dass jedes Effektprogramm aus den Blöcken PRE EFX, MAIN und POST EFX besteht (siehe Abbildung). Im MAIN Block sitzt der eigentliche Hallprozessor, in den PRE und POST Blöcken können Sie EQ. Modulations- und Delaveffekte sowie ein Gate hinzufügen. Jeder Block kann individuell an- oder abgeschaltet werden. Beim Aufrufen eines Werks- oder Anwenderprogramms werden alle Einstellungen für diese drei Blöcke in dem jeweiligen Programm wieder aufgerufen. Sie können jedoch jederzeit verändert werden, indem Sie zuerst einmal die EDIT Taste (#11) drücken. Zur Kontrolle leuchtet die eingelassene, rote LED auf.

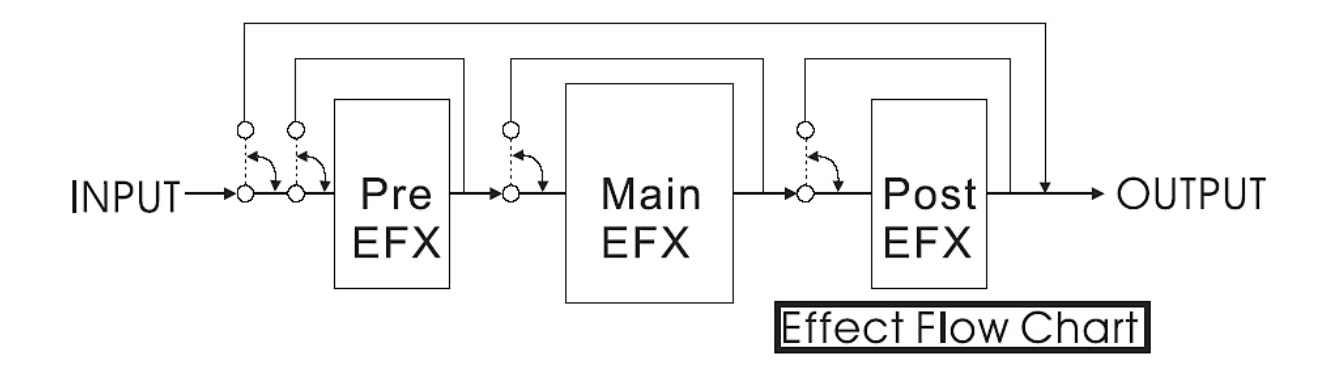

Nun sehen Sie im LCD Display (#6), dass das Wort "Pre" mit eckigen Klammern umlegt ist. Durch Drehen des ADJUST Reglers (#7) können Sie die Klammern zu den Wörtern "Main" oder "Post" verschieben. Derjenige Block, der mit der eckigen Klammer eingerahmt ist, kann bearbeitet werden. Sie tun dies, indem Sie den ADJUST Regler einmal drücken, wodurch Sie in die nächste Menüebene gelangen. Dort haben Sie nun die Auswahl aus verschiedensten Parametern. Wiederum gilt, dass derjenige Parameter, welcher mit eckigen Klammern eingerahmt ist, bearbeitet werden kann – also noch mal ADJUST Regler drücken, dann ADJUST Regler drehen, um einen anderen Wert einzustellen. Nach Beendigung der Einstellung, gewissermaßen als Bestätigung, drücken Sie ein letztes Mal die ADJUST Taste, und Sie gelangen eine Ebene zurück.

Sie können jederzeit und an jeder Stelle des Editierungsprozesses zur Startebene des EDIT Menüs zurückkehren, indem Sie ein weiteres Mal die EDIT Taste (#11) drücken.

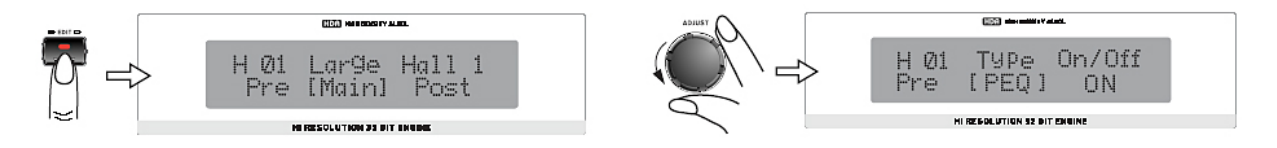

#### **Parameter des MAIN EFFEKT Blocks**

Die Tabelle listet alle Parameter auf, die im MAIN Effektblock verändert werden können, so dass Sie sich Ihre eigenen Effekte "zurechtschustern" können. Im MAIN Block wird der eigentliche Hall erstellt.

Hall kann als eine große Anzahl einzelner Echos gesehen werden, den sogenannten Reflexionen, die so schnell hintereinander auftreten, dass unser Ohr sie als einen zusammenhängenden Klang wahrnimmt. In der Natur haben verschieden große Räume unterschiedlich klingenden Hall, der von der Raumgröße und Raumgeometrie sowie von der Beschaffenheit der Oberflächen abhängt, die den Schall reflektieren und absorbieren. Die verschiedenen Parameter des ReverbMasters machen eine realistische Simulation von natürlichen Räumen, aber auch von künstlichen Gebilden, möglich.

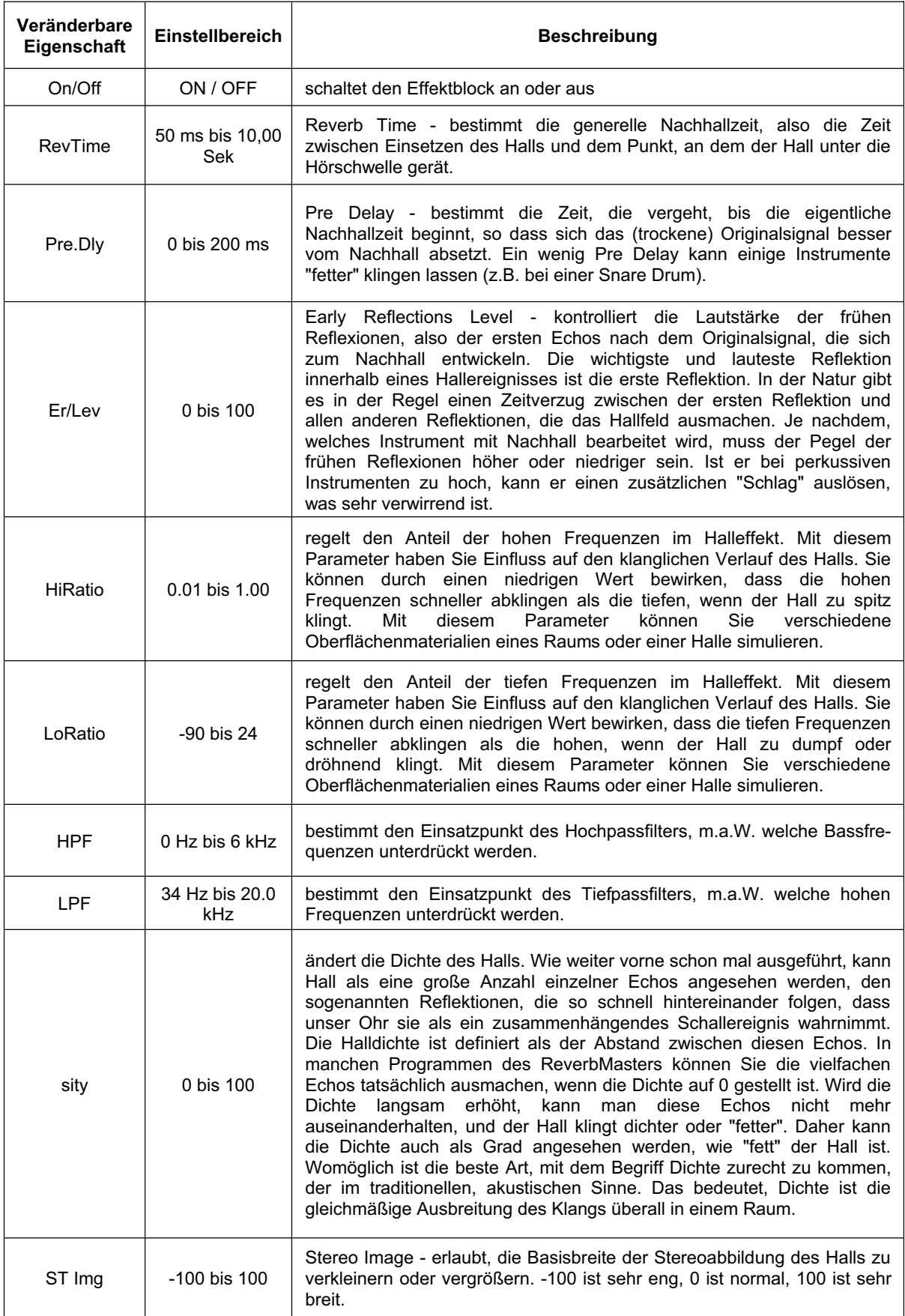

#### **PHONIC**

#### **PRE und POST Effekte**

Die nachfolgenden Tabellen listen alle Effekttypen der PRE und POST Effektblöcke auf, die Ihnen helfen, den Klang des Halls positiv zu beeinflussen, sowie all deren veränderbare Parameter. Beachten Sie bitte, dass mit Ausnahme der PRE und POST Equalizer, alle nachfolgend aufgelisteten Effekttypen sowohl vor als auch hinter den Haupteffekt (den Hall) geschaltet werden können, jedoch nicht gleichzeitig vor und dahinter (da der Prozessor die einzelnen Effekttypen immer nur einmal generieren kann). Wenn Sie also beispielsweise vor den Hall einen Flanger setzen (im PRE Block), steht Ihnen im POST Block (also nach dem Hall) der Flanger nicht mehr zur Verfügung.

#### Pre / Post EQ

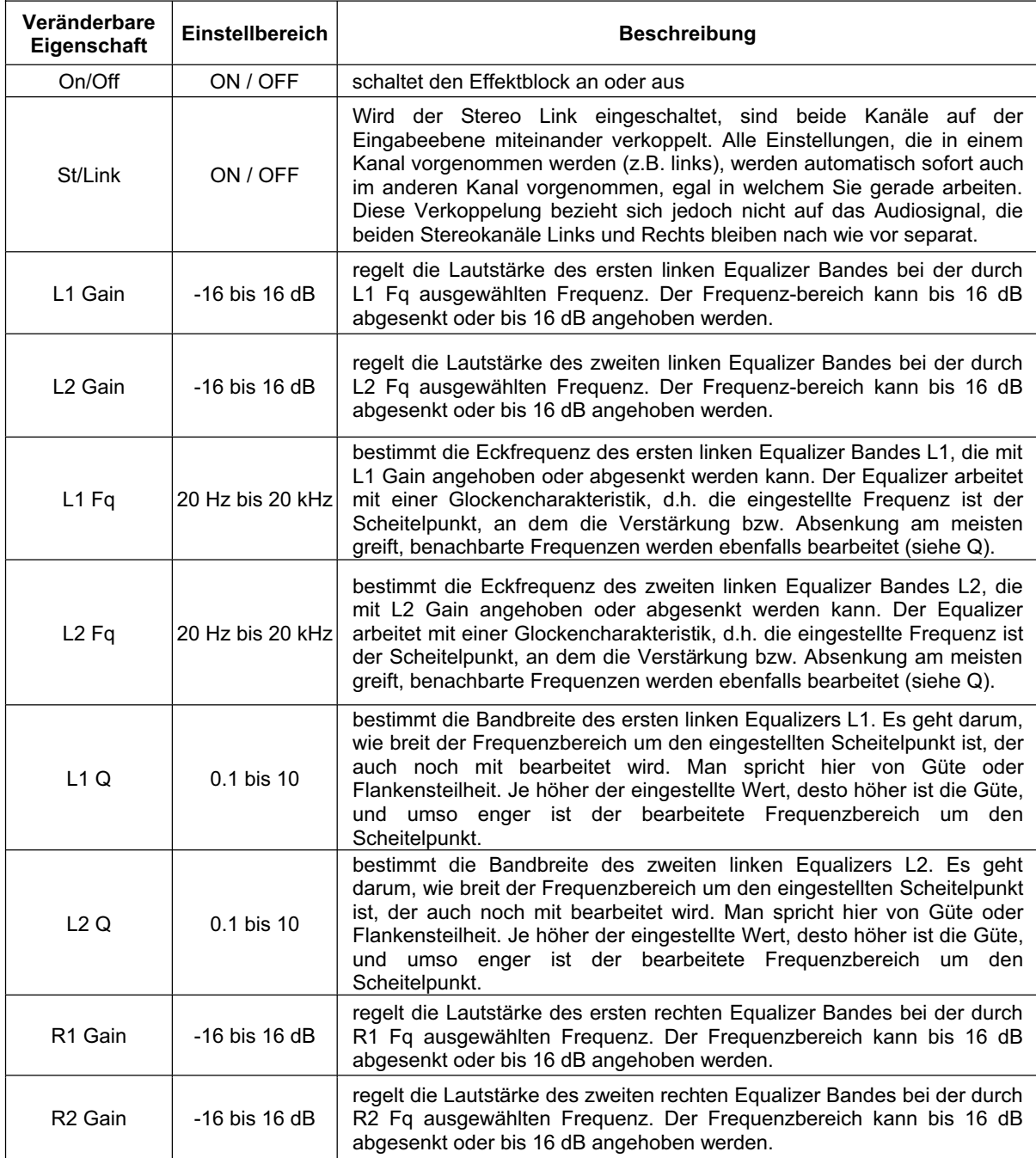

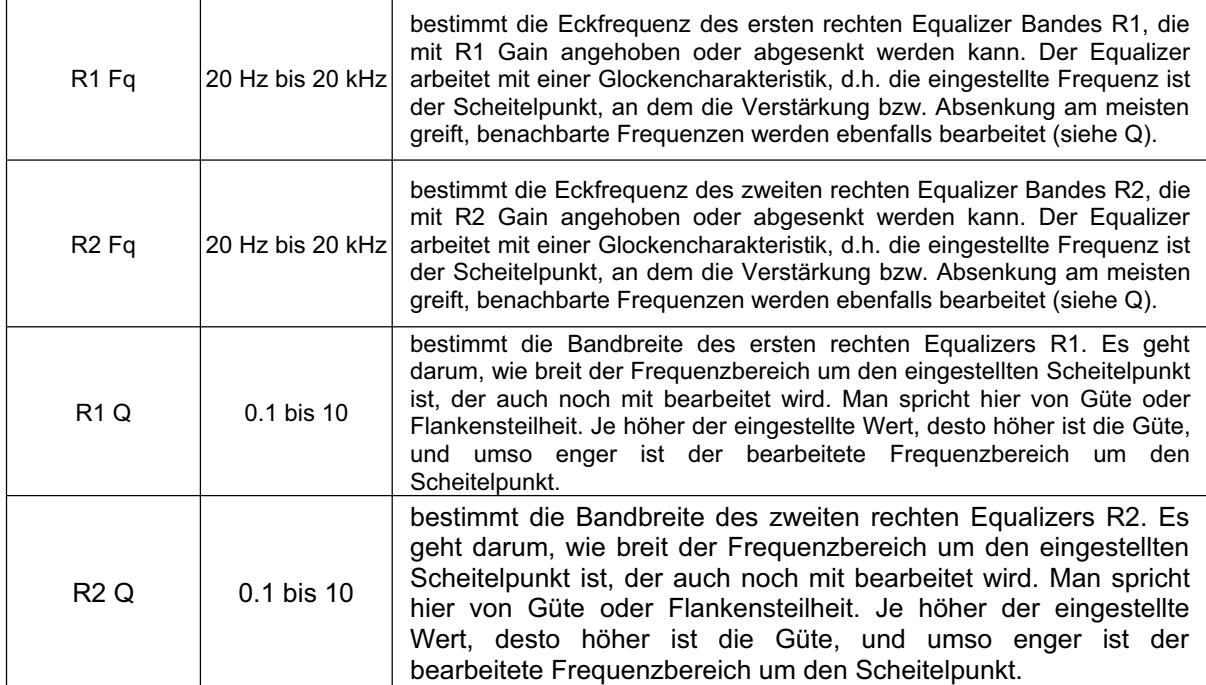

#### Tonhöhen- und zeitbezogene Modulationseffekte

ReverbMaster bietet einige unterschiedliche Modulationseffekte, die je nach Einstellung nicht ganz leicht zu unterscheiden sind. Jeder Effekt wird jedoch auf unterschiedliche Weise erzeugt, und kann, richtig angewendet, dramatische Ergebnisse bringen. Tonhöhen- und zeitbezogene Modulationseffekte werden erzeugt, indem das Originalsignal in mindestens zwei Teile aufgeteilt wird, dann der eine Teil in der Tonhöhe und/oder auf der Zeitachse bearbeitet wird, wonach die beiden Teile wieder zu einem Signal zusammen geführt werden. Diese Zusammenführung ist entscheidend für den Klang, da der Gesamtklang erst durch den Unterschied zwischen bearbeitetem und unbearbeitetem Signal zustande kommt.

#### **Flanger**

Dieser Effekt wurde in den 60er Jahren des letzten Jahrhunderts erfunden. Dazu brauchte man zwei Bandmaschinen, die synchronisiert dasselbe Material aufnahmen und wieder abspielten. Durch eine leichte, kurzzeitige Verlangsamung erst der einen, dann der anderen Maschine, traten verschiedene Phasenauslöschungen auf. Die Verlangsamung wurde einfach dadurch ausgelöst, indem man mit der Hand die Flansche(engl. "flange") der Tonbandspulen berührte – daher der Name.

Heutzutage wird Flanging elektronisch simuliert. Der Flanging Effekt, egal ob elektronisch oder mechanisch, wird durch Absplitten und leichtes Verzögern eines Teils des Signals erreicht, wonach die Verzögerungszeit mit einem LFO (Low Frequency Oscillator) permanent variiert wird. Danach wird das verzögerte Signal wieder dem Originalsignal hinzu gemischt, wodurch dieser merkwürdig "zischende", "tunnelige" Klang entsteht.

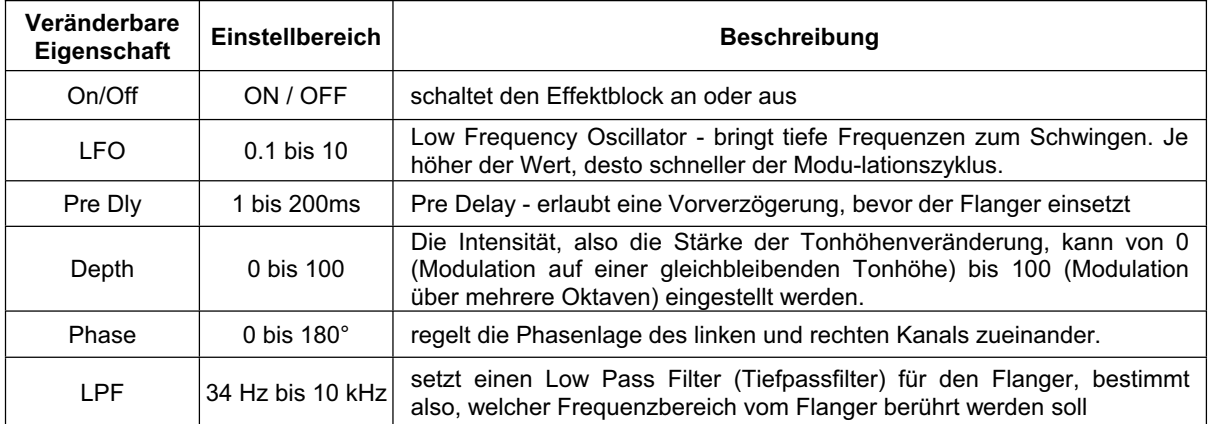

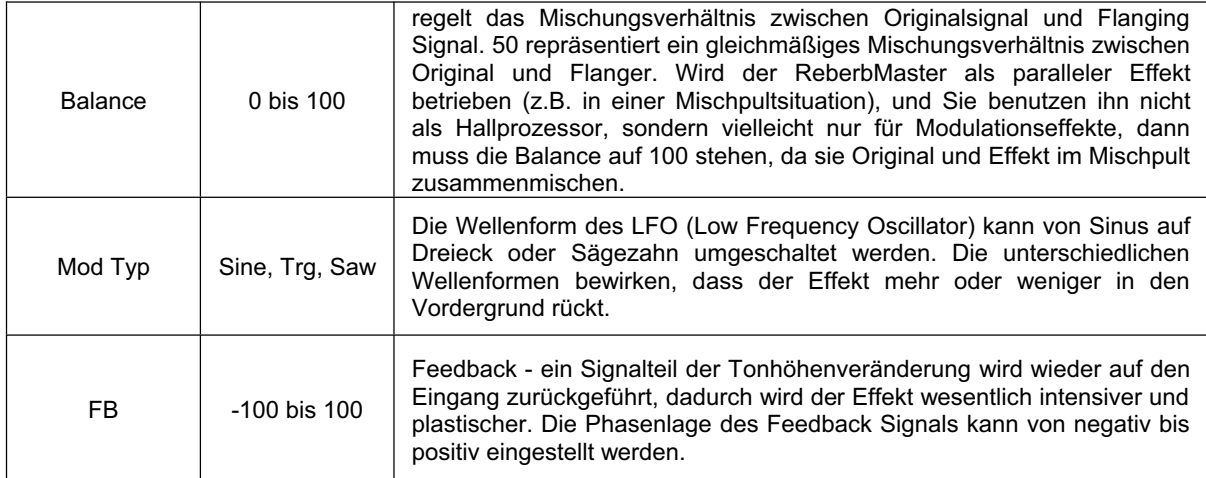

#### **Chorus**

Der Chorus Effekt entsteht dadurch, dass ein Teil des Originalsignals ausgekoppelt wird, leicht verzögert und dann leicht verstimmt wird. Die Verstimmung wird weiterhin beeinflusst durch Modulationen aus einem Low Frequency Oscillator (LFO), welcher bewirkt, dass die Verstimmung mit einer bestimmten Größe variiert.

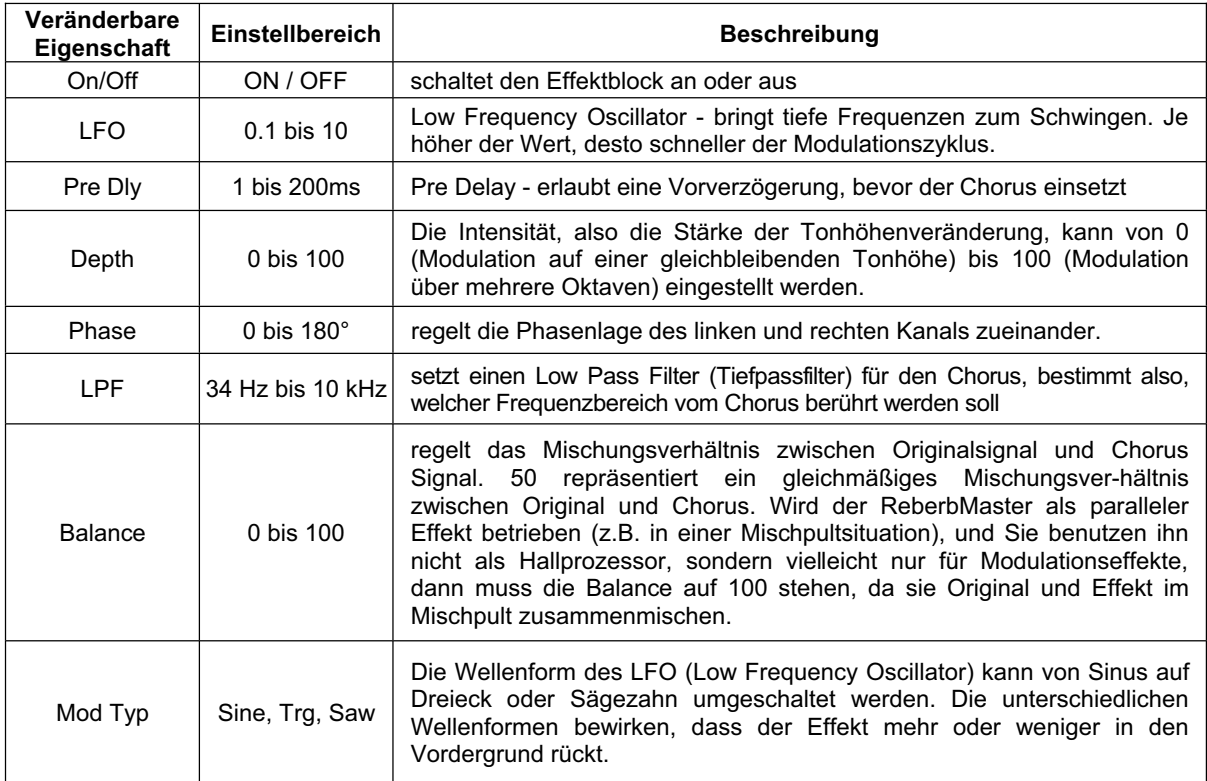

#### **Phaser**

Ein sehr beliebter Effekt ist der Phaser. Er klingt eigentlich ähnlich wie ein Flanger, aber der Effekt kommt anders zustande. Wieder wird ein Teil vom Originalsignal abgespalten. Der Phaser verschiebt die Phase verschiedener Frequenzen zu unterschiedlichen Teilen, wodurch Kammfiltereffekte (Auslöschungen und Überhöhungen) entstehen, wenn das Phasersignal mit dem Originalsignal zusammen gemischt wird.

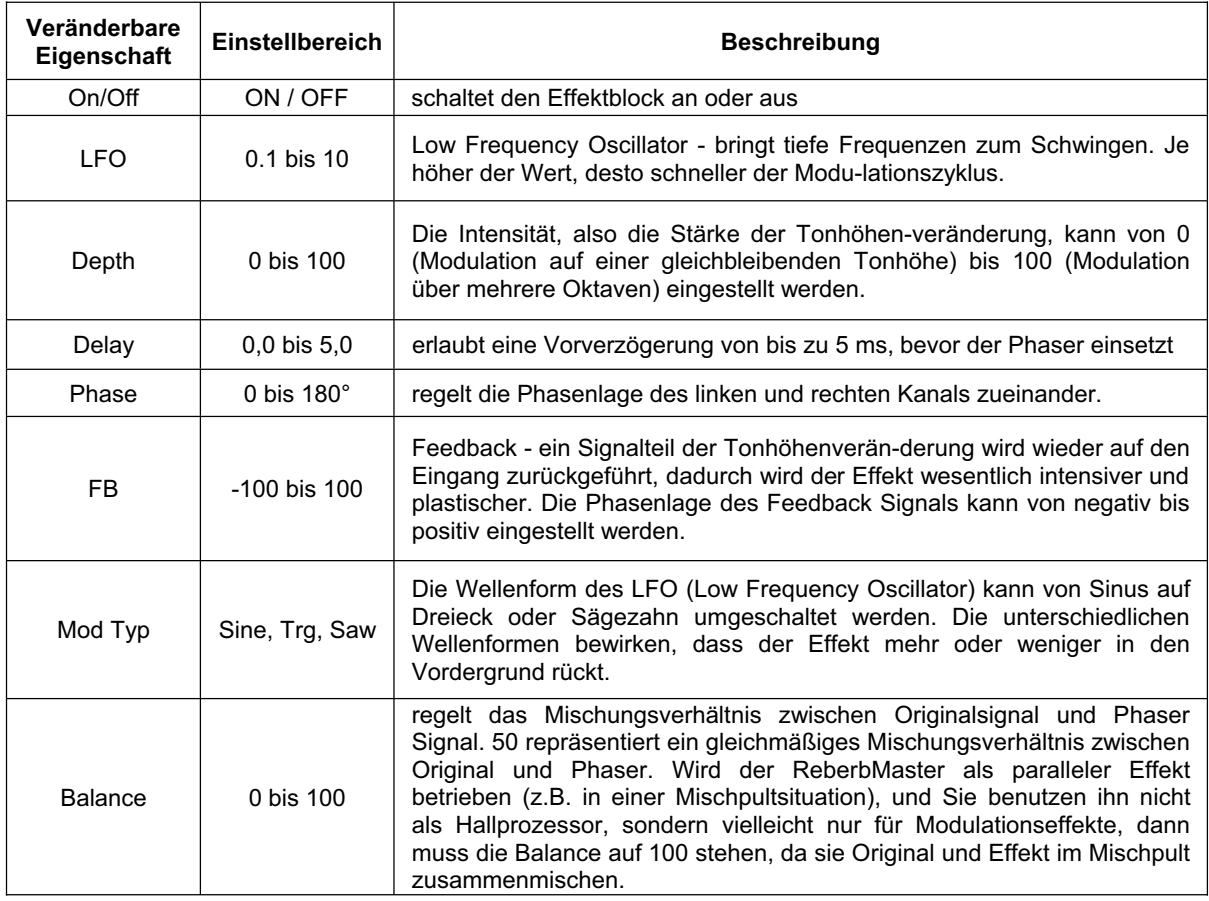

#### Pan

Mit dem Panorama Effekt kann das Audiosignal automatisch, egal ob mono oder stereo, von einer Stereoseite auf die andere "gepannt" werden, geradeso, als hätten Sie den Panoramaregler eines<br>Mischpults in der Hand und würden ihn ständig hin und her drehen – allerdings kann der automatische<br>Effekt im ReverbMaster noch

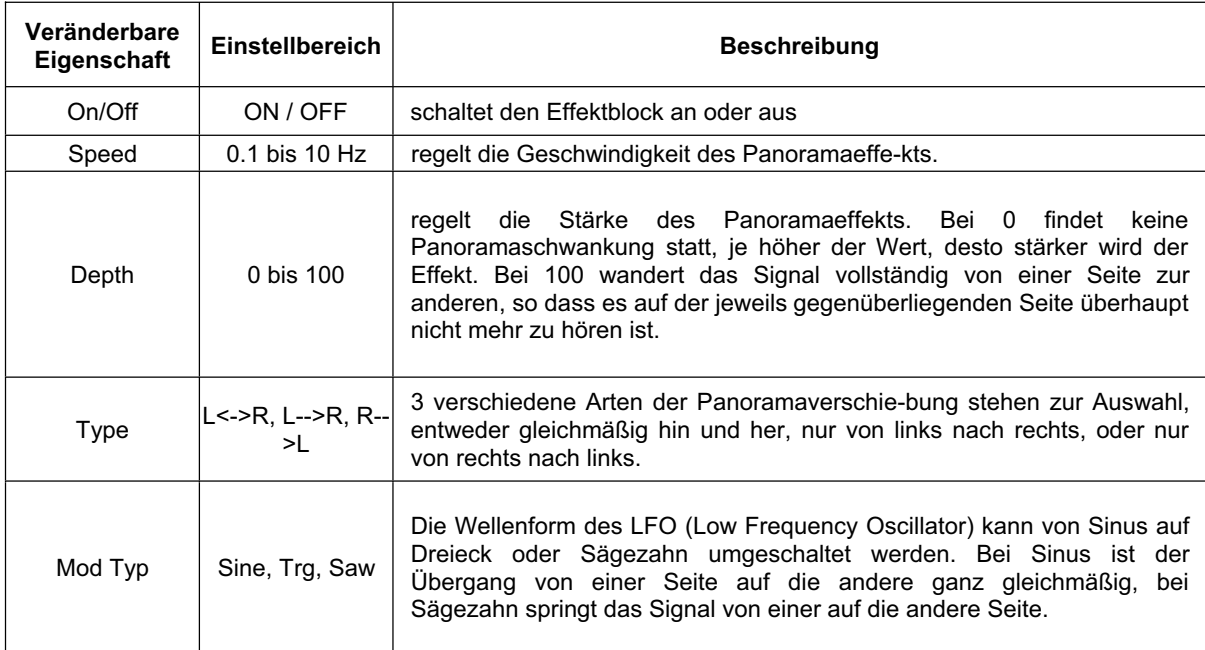

#### **Delay**

ReverbMaster bietet drei Delayprozessoren, also Maschinen, die das Originalsignal verzögern können. Jede Maschine hat ihren eigenen Ausgang: es gibt eine, die ihr Signal nur auf den linken Ausgang gibt, eine für den rechten Ausgang, und eine, die auf beide Ausgänge geht (Center). Die Verzögerungszeit für mehr als eine Wiederholung kann unabhängig von den anderen Verzögerungszeiten eingestellt werden.

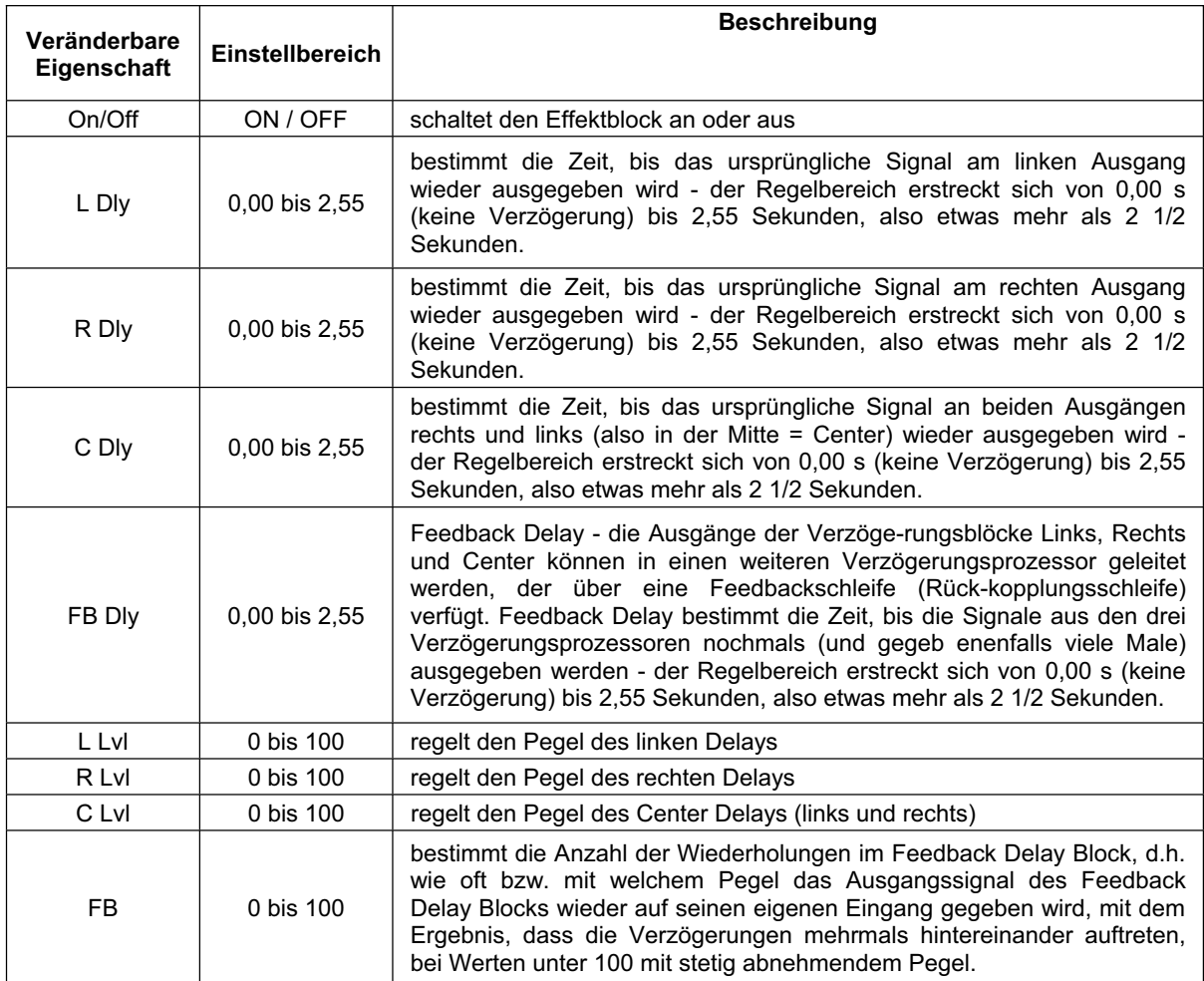

#### **Tremo**

Tremolo (nicht zu verwechseln mit Vibrato!) bezeichnet eine gleichmäßig wiederkehrende Lautstärkenveränderung. Sehr beliebt seit den 60er Jahren des letzten Jahrhunderts, vornehmlich in Gitarrenverstärkern eingebaut.

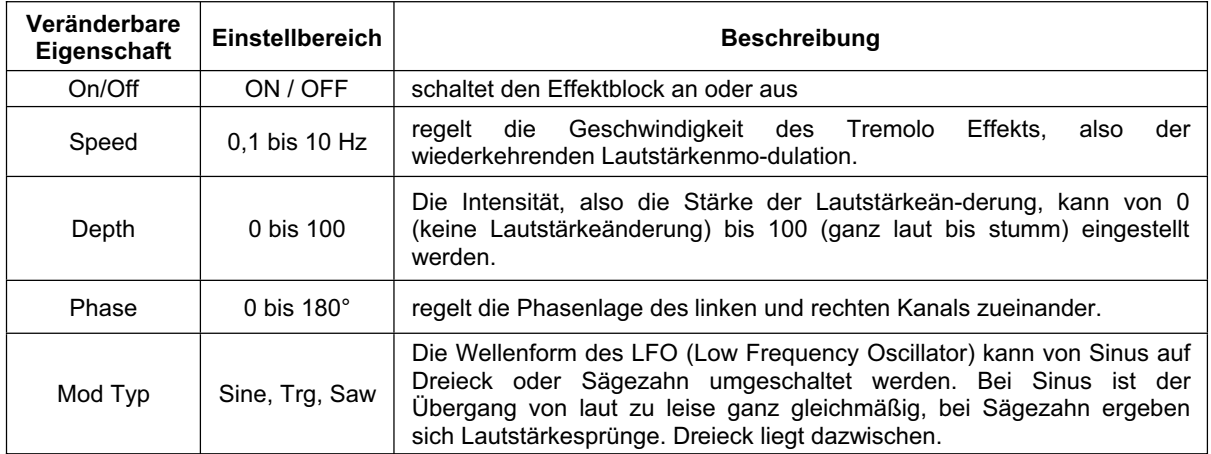

#### Gate

Gated Reverb ist ein sehr beliebter Effekt, der zuerst bei Britischen Produktionen in den frühen 80er Jahren zu hören war. Mit dem ReverbMaster ist es ein Kinderspiel, hervorragende Gated Reverbs zu erzeugen, also Hallklänge, die anfangs fett und laut klingen, dann abrupt abgeschnitten werden.

Wie der Name schon vermuten lässt, ist ein Gate (Pforte, Tür) eine Art elektronische Pforte oder Schleuse. Wenn genug Druck an der Schleuse anliegt (wenn das Audio Signal laut genug ist, also der Schwellenwert überschritten wird), öffnet die Schleuse, um das Signal durch zu lassen. Sie können diesen Schwellenwert verändern, ebenso, wie schnell das Gate öffnet, wie lange das Gate geöffnet bleiben soll, wie lange es braucht, um wieder zu schließen, und auch wie weit es schließen soll.

Auch wenn dieser Effekt in der Natur nicht vorkommt, klingt er hervorragend bei modernen Drumsets. Percussion Instrumenten, und bei allen sich schnell wiederholenden, kurzen Klängen.

In erster Linie werden Sie die Gate Funktion für ein Gated Reverb verwenden - es spricht jedoch nichts dagegen, den MAIN Block (also den Hallprozessor) auszuschalten, und das Stereo Gate als solches für ganz andere Zwecke zu verwenden!

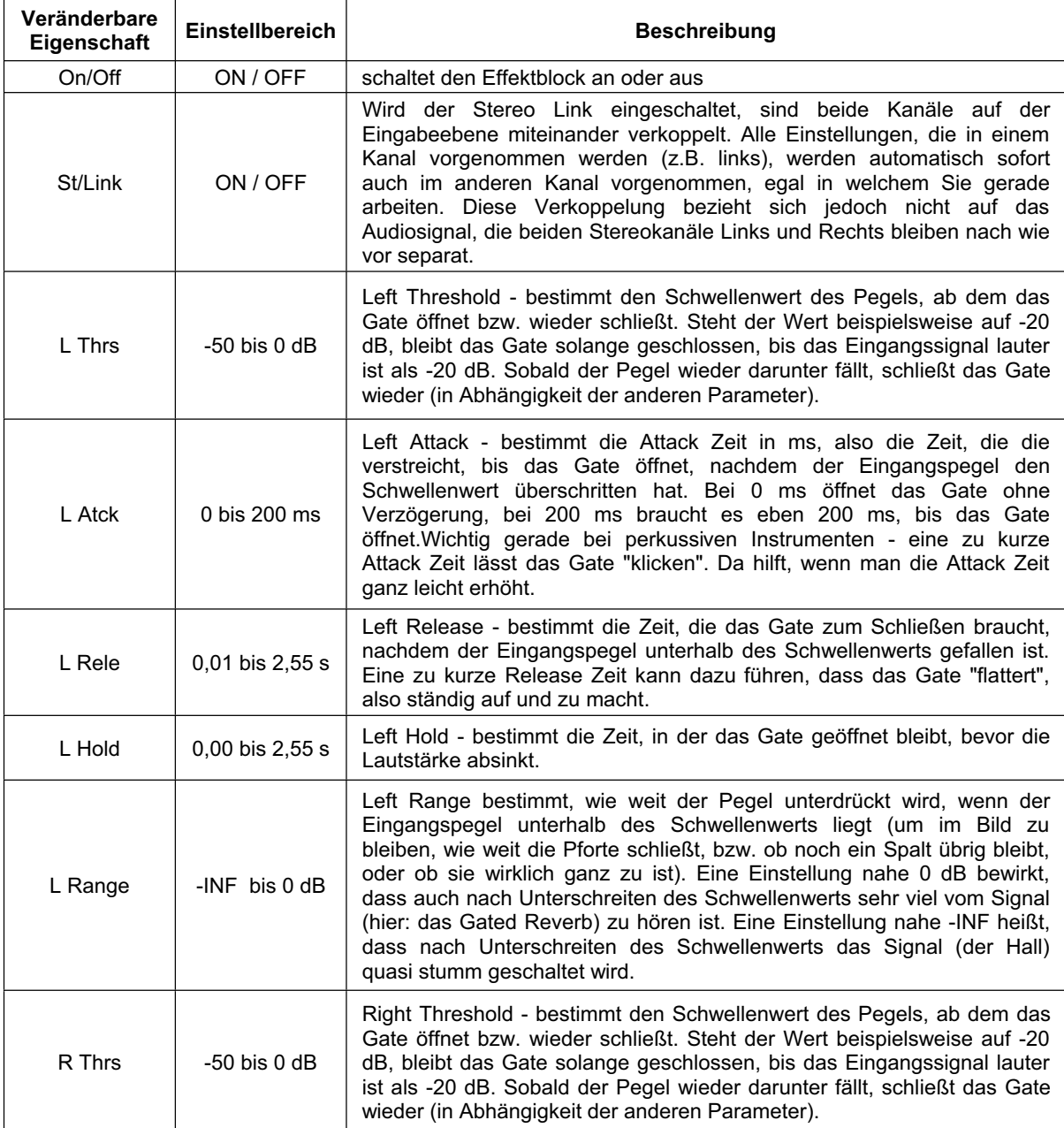

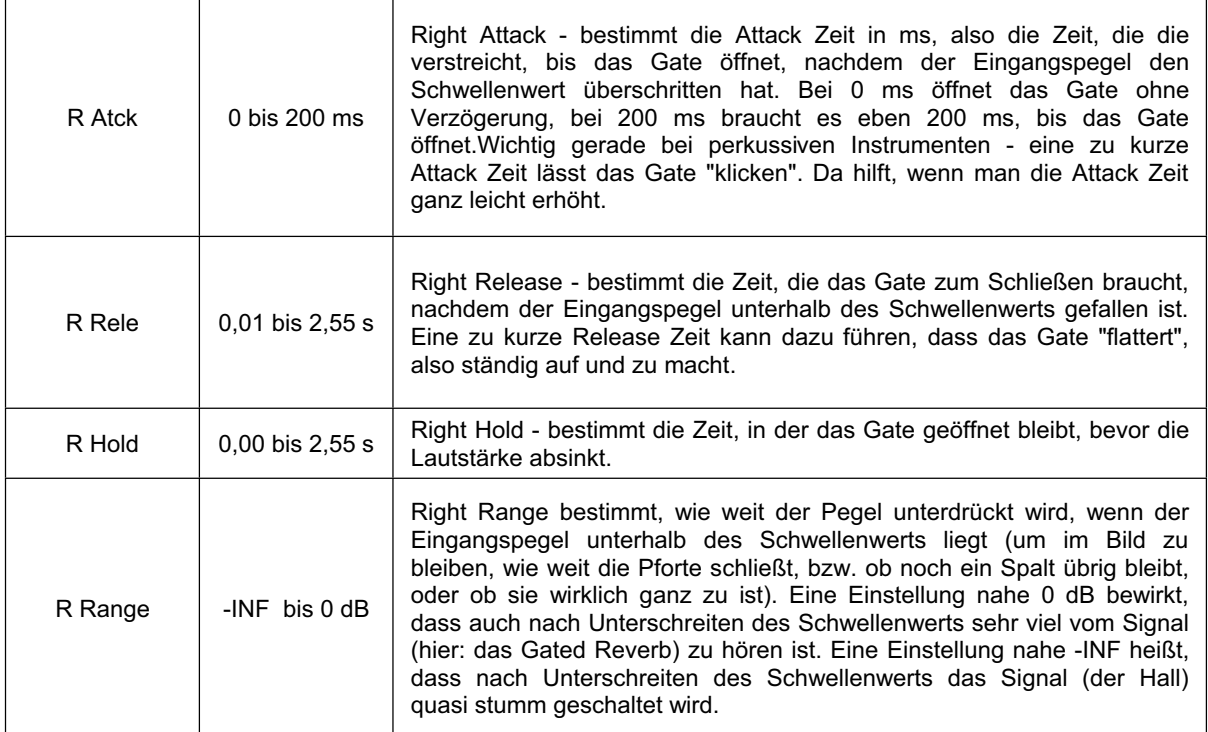

#### **Compressor**

Kompression und Limiting sind eine Art der Dynamikbegrenzung. Audio Signale haben sehr hohe Spitzenpegel im Vergleich zum Durschnittspegel (das ist der sog. Dynamikumfang, also die Differenz zw. dem lautesten und leisesten Signal). Diese Spitzen können Verzerrungen bei Aufnahmen oder bei der Wiedergabe erzeugen. Ein Kompressor/Limiter ist ein Verstärker bei dem die Verstärkung abhängig ist von dem Signal, das ihn durchläuft. Man kann den Maximalpegel bestimmen, der durch den Kompressor/Limiter laufen soll, wobei eine automatische Reduzierung des Pegels oberhalb eines bestimmten Schwellenwertes ausgelöst wird.

Kompression bezieht sich grundlegend auf die Möglichkeit den Ausgangspegel eines Audiosignals in einem bestimmten Verhältnis zum Eingangspegel zu reduzieren. Es macht Sinn den Dynamikumfang eines Instruments oder einer Stimme zu begrenzen, weil dadurch Aufnahmen ohne Verzerrungen möglich werden. Beim Abmischvorgang kann die Zahl der Lautstärkeanpassungen verringert werden. Nehmen Sie z.B. einen Sänger, der sich während der Darbietung vor dem Mikrofon hin und her bewegt, wodurch ständig der Ausgangspegel auf unnatürliche Weise schwankt. Ein Kompressor hilft diese Pegelschwankungen auszugleichen, so dass nicht all zu laute Signale den Gesamteindruck stören.

Wie stark der Kompressor den Pegel reduziert, hängt von der Kompressionsrate und dem Schwellenwert ab. Eine Rate von 2:1 oder weniger bezeichnet man als sanfte Kompression. Raten von 10:1 oder mehr bezeichnet man als harte Begrenzung (Limiter). Ein Limiter verhindert ab einem gewissen Punkt, dass das Signal überhaupt noch lauter werden kann.

Der Pegel des Eingangssignals, ab dem der Ausgangspegel reduziert wird, ist abhängig vom Schwellenwert. Wird der Schwellenwert verringert, wird mehr und mehr vom Eingangssignal komprimiert (dies setzt einen Nominalpegel voraus). Es muss besonders darauf geachtet werden, dass das Signal nicht überkomprimiert wird. Zu starke Kompression zerstört die natürliche Sprungantwort und somit die Lebendigkeit einer musikalischen Darbietung. (Auf der anderen Seite kann eine "Überkompression" ein dramatischer Effekt mit hervorragenden Klangergebnissen sein!)

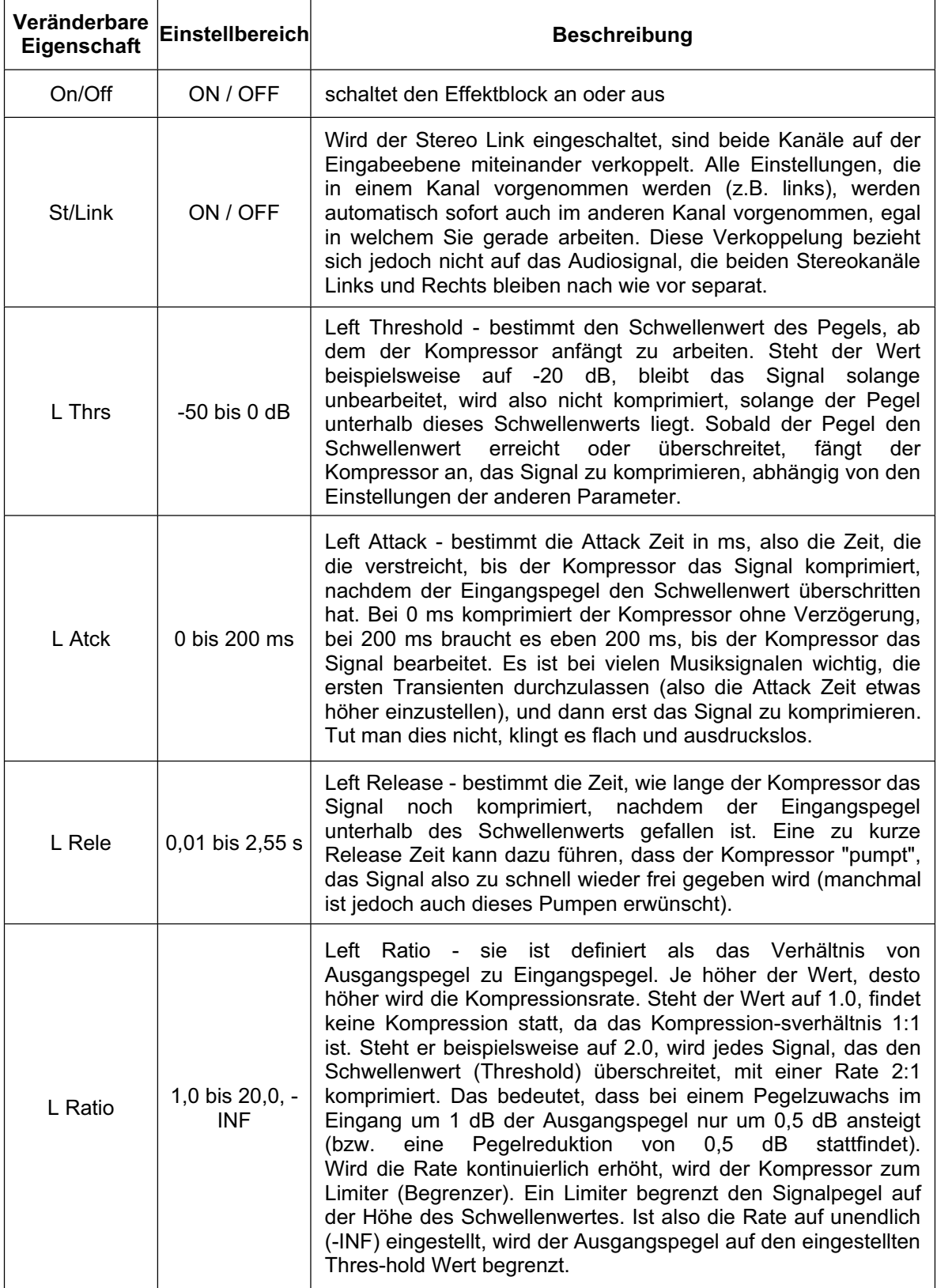

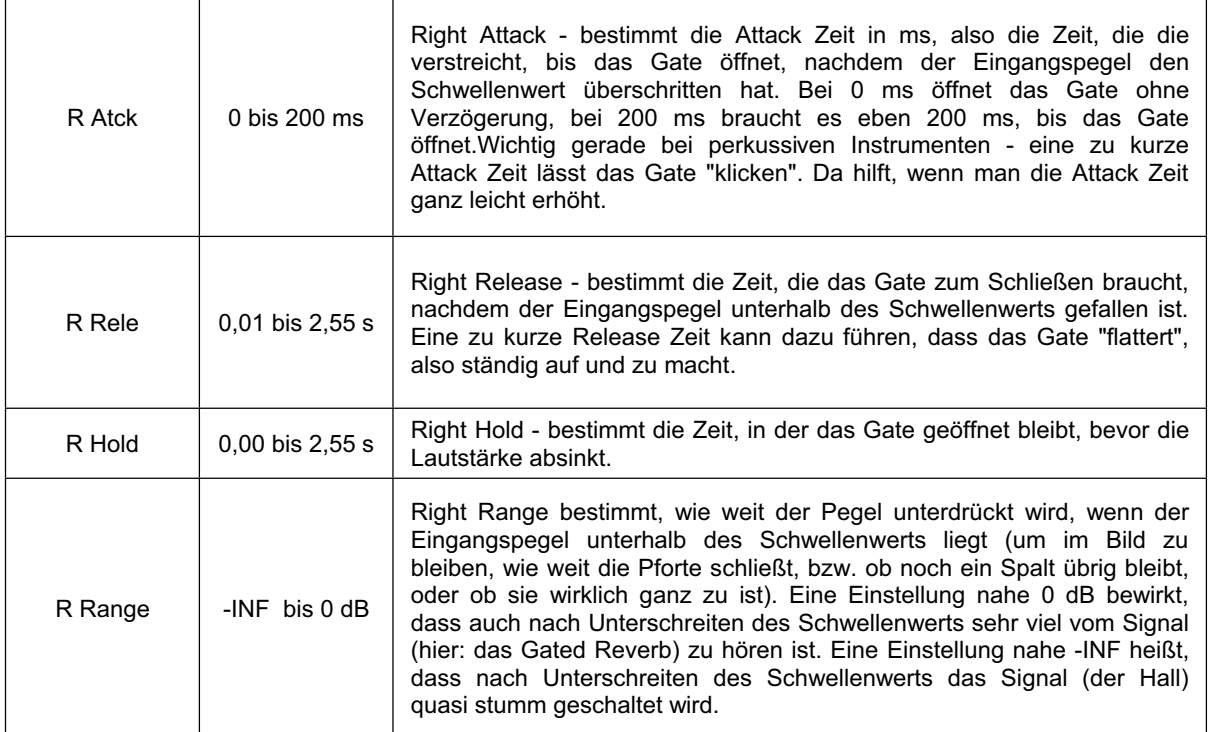

#### **Compressor**

Kompression und Limiting sind eine Art der Dynamikbegrenzung. Audio Signale haben sehr hohe Spitzenpegel im Vergleich zum Durschnittspegel (das ist der sog. Dynamikumfang, also die Differenz zw. dem lautesten und leisesten Signal). Diese Spitzen können Verzerrungen bei Aufnahmen oder bei der Wiedergabe erzeugen. Ein Kompressor/Limiter ist ein Verstärker bei dem die Verstärkung abhängig ist von dem Signal, das ihn durchläuft. Man kann den Maximalpegel bestimmen, der durch den Kompressor/Limiter laufen soll, wobei eine automatische Reduzierung des Pegels oberhalb eines bestimmten Schwellenwertes ausgelöst wird.

Kompression bezieht sich grundlegend auf die Möglichkeit den Ausgangspegel eines Audiosignals in einem bestimmten Verhältnis zum Eingangspegel zu reduzieren. Es macht Sinn den Dynamikumfang eines Instruments oder einer Stimme zu begrenzen, weil dadurch Aufnahmen ohne Verzerrungen möglich werden. Beim Abmischvorgang kann die Zahl der Lautstärkeanpassungen verringert werden. Nehmen Sie z.B. einen Sänger, der sich während der Darbietung vor dem Mikrofon hin und her bewegt, wodurch ständig der Ausgangspegel auf unnatürliche Weise schwankt. Ein Kompressor hilft diese Pegelschwankungen auszugleichen, so dass nicht all zu laute Signale den Gesamteindruck stören.

Wie stark der Kompressor den Pegel reduziert, hängt von der Kompressionsrate und dem Schwellenwert ab. Eine Rate von 2:1 oder weniger bezeichnet man als sanfte Kompression. Raten von 10:1 oder mehr bezeichnet man als harte Begrenzung (Limiter). Ein Limiter verhindert ab einem gewissen Punkt, dass das Signal überhaupt noch lauter werden kann.

Der Pegel des Eingangssignals, ab dem der Ausgangspegel reduziert wird, ist abhängig vom Schwellenwert. Wird der Schwellenwert verringert, wird mehr und mehr vom Eingangssignal komprimiert (dies setzt einen Nominalpegel voraus). Es muss besonders darauf geachtet werden, dass das Signal nicht überkomprimiert wird. Zu starke Kompression zerstört die natürliche Sprungantwort und somit die Lebendigkeit einer musikalischen Darbietung. (Auf der anderen Seite kann eine "Überkompression" ein dramatischer Effekt mit hervorragenden Klangergebnissen sein!)

#### **ANWENDUNGEN**

#### ANSCHLUSS AN AUX SEND UND RETURN EINES MIXERS

Sie senden über einen beliebigen, in der Regel jedoch pre-Fader, AUX SEND an den Eingang des 17300 ReverbMaster. Soll es sich um True Stereo handeln, müssen Sie zwei AUX SENDS an beide Eingänge des 17300 anschließen. Die Rückführungen, also die Ausgänge des 17300 ReverbMasters. werden entweder in einen Stereokanalzug, zwei Monokanalzüge, oder extra dafür vorgesehene AUX Returns zurückgeführt.

Achten Sie unbedingt darauf, dass bei dieser Art der Verkabelung der MIX LEVEL Regler (#14) auf 100% steht, also nur das bearbeitete Effektsignal am Ausgang des I7300 anliegt.

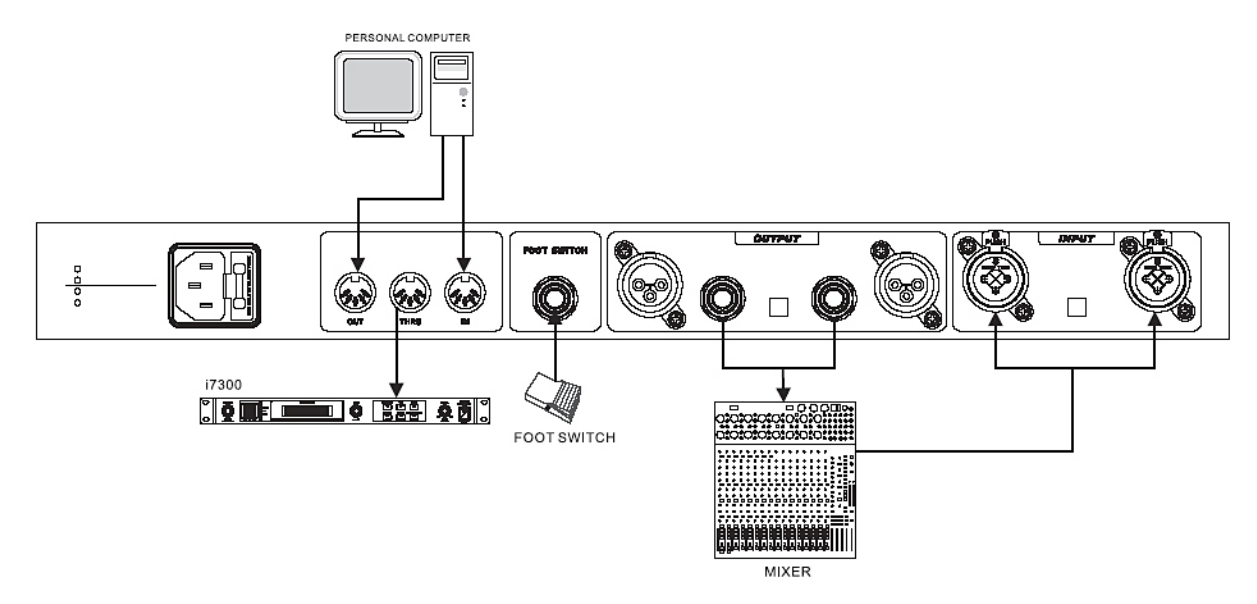

#### ANSCHLUSS AN EINE FX LOOP IM GITARRENVERSTÄRKER

Verfügt Ihr Gitarrenverstärker über eine FX Loop, also einen Effekt Einschleifweg, sollten Sie I7300 Reverbmaster dort anschließen. Der Ausgang SEND am Gitarrenverstärker wird mit dem Eingang des 17300 verbunden (wenn es sich um eine Stereo Loop handelt, beide Eingänge des 17300), der Ausgang bzw. die Ausgänge gelangen über die RETURN Buchse(n) zurück in den Verstärker.

Ist der Effekt Einschleifweg seriell verdrahtet, müssen Sie das Mischungsverhältnis mit dem MIX LEVEL Regler auf ca. 50% einstellen, um sowohl das direkte als auch das Effektsignal im Verstärker zu haben. Ist der Einschleifweg parallel verdrahtet, muss das Mischungsverhältnis auf 100% stehen!

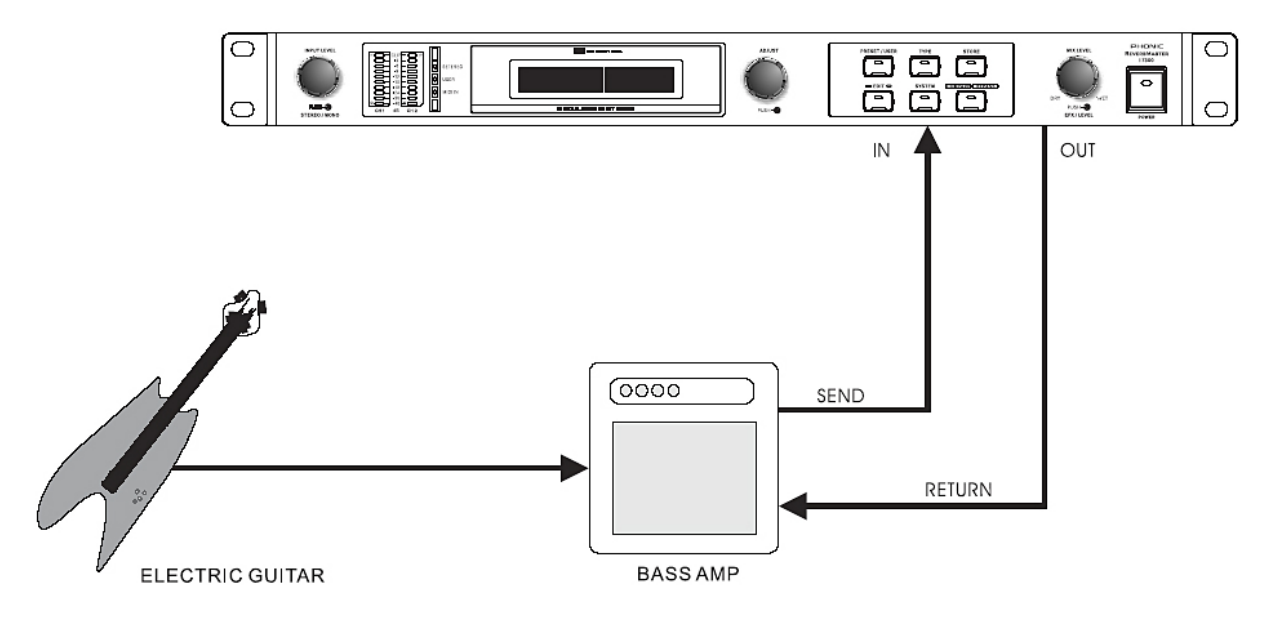

#### **TECHNISCHE DATEN**

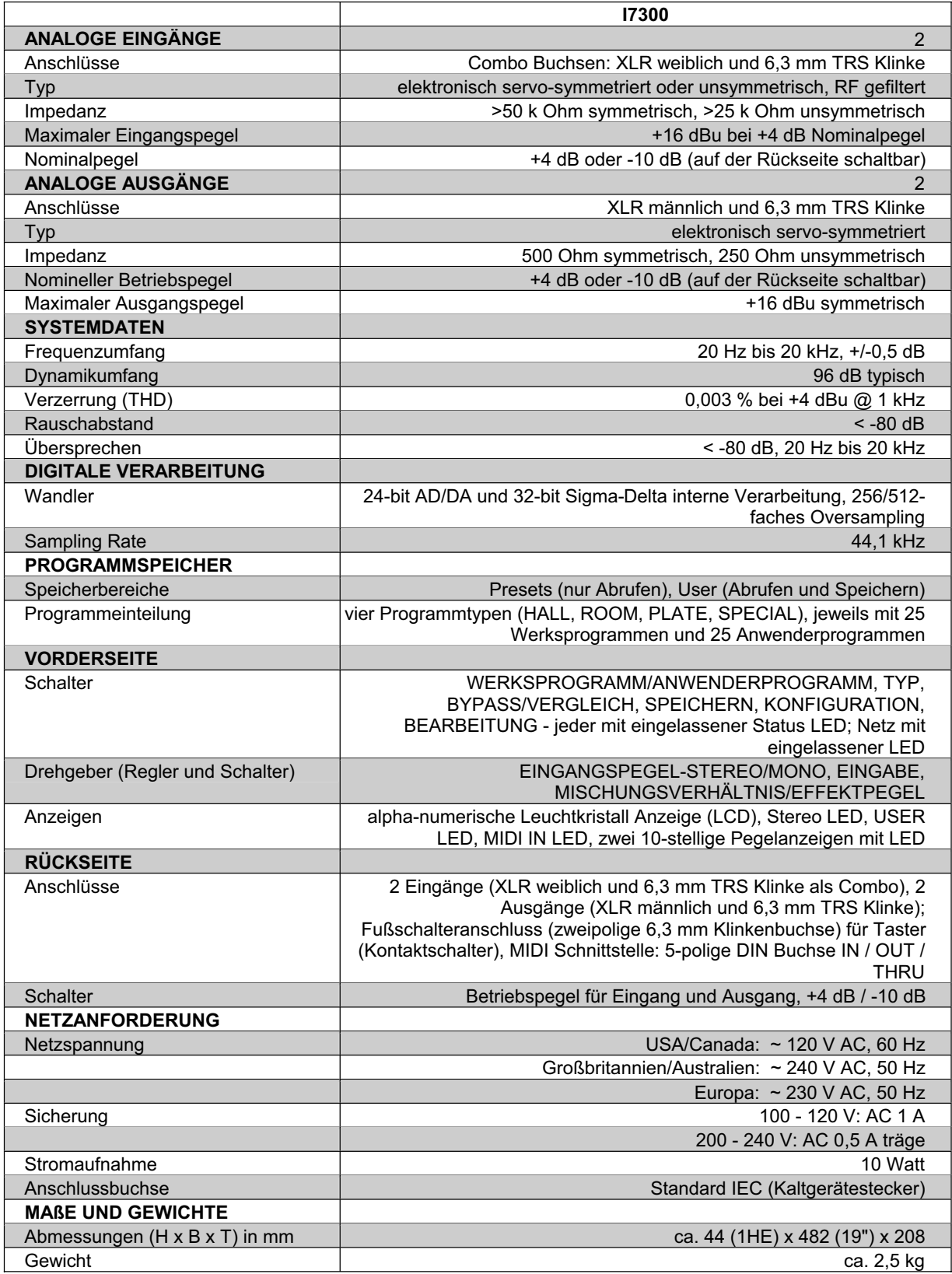

Phonic behält sich das Recht vor, technische Änderungen ohne vorherige Ankündigung vorzunehmen. 28.06.2005

#### **MIDI DATENFORMAT**

Wenn eine System Exclusive Datenübertragung am Phonic 17300 durchgeführt wird, werden die<br>Daten auf folgende Weise übermittelt:

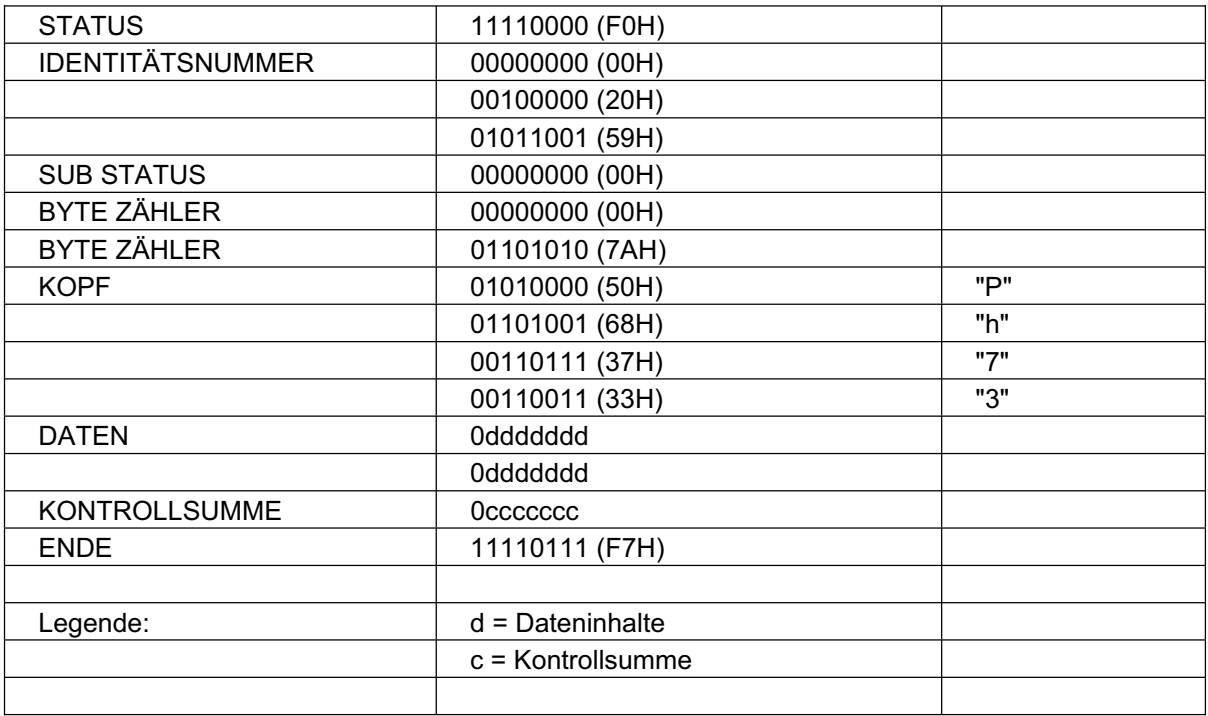

#### **WERKSPROGRAMME**

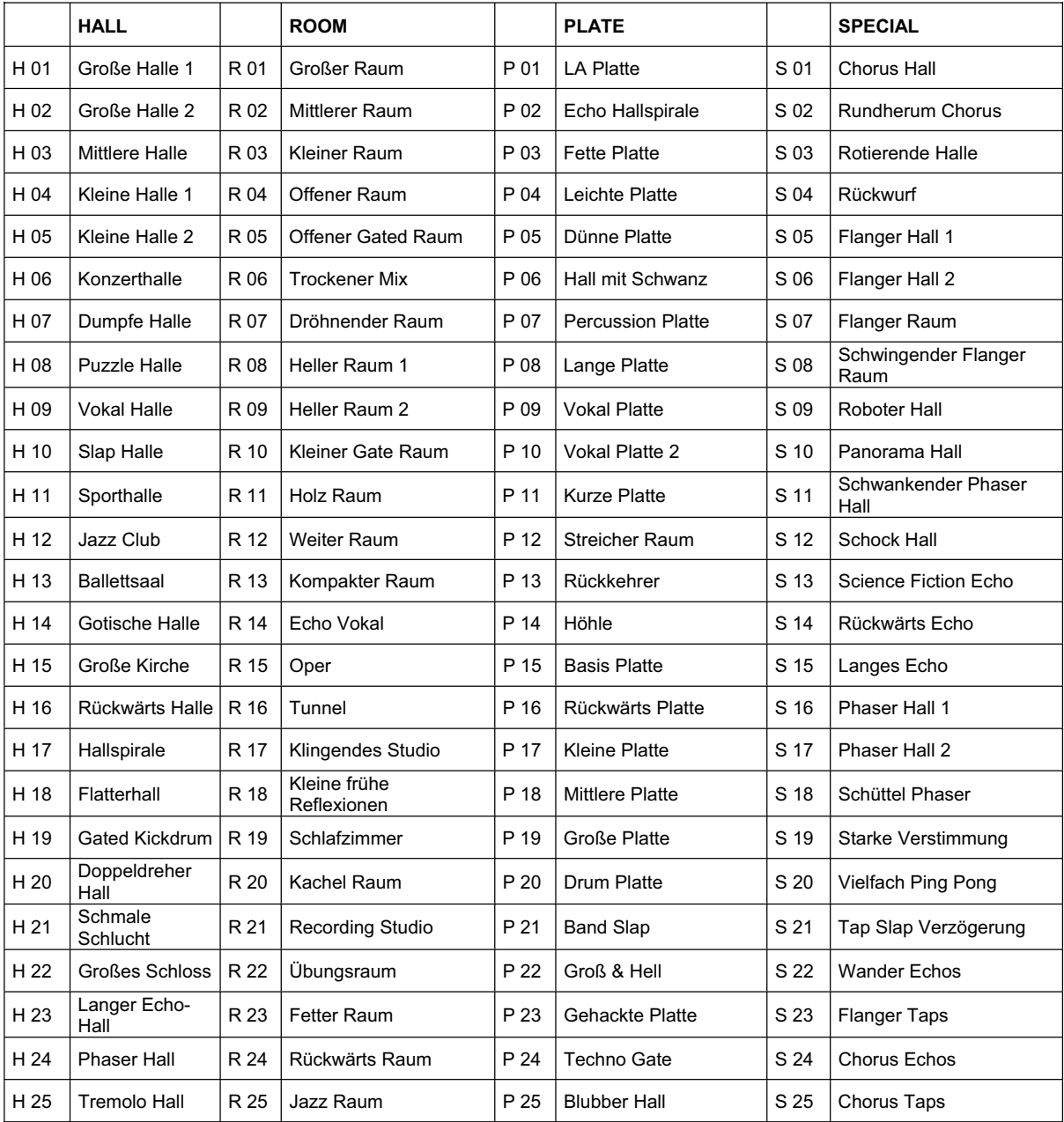

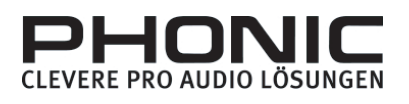